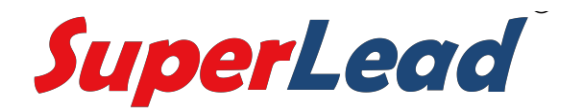

# **Руководство пользователя сканера двухмерных штрихкодов**

V 1.2.3

## Содержание

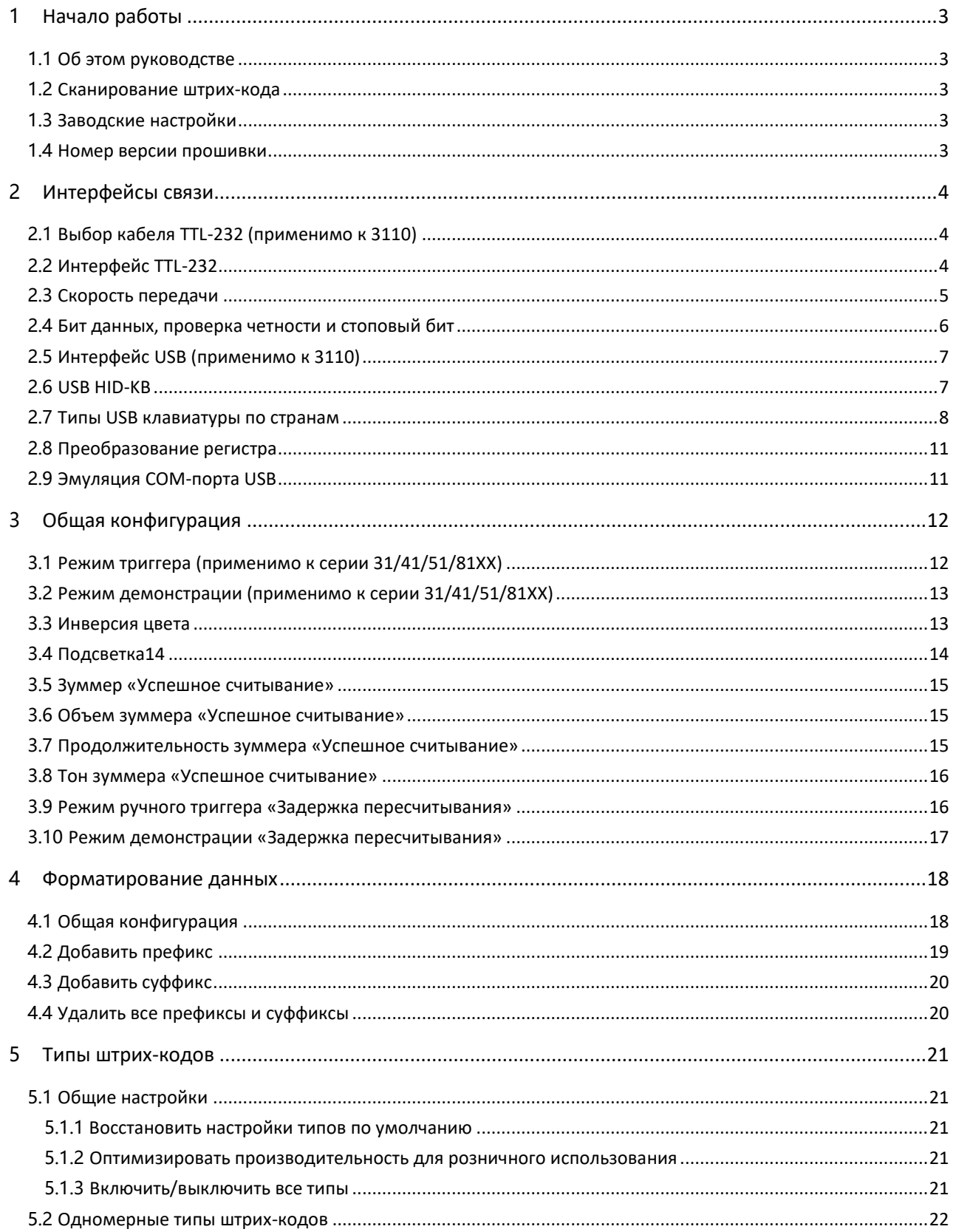

### SuperLead

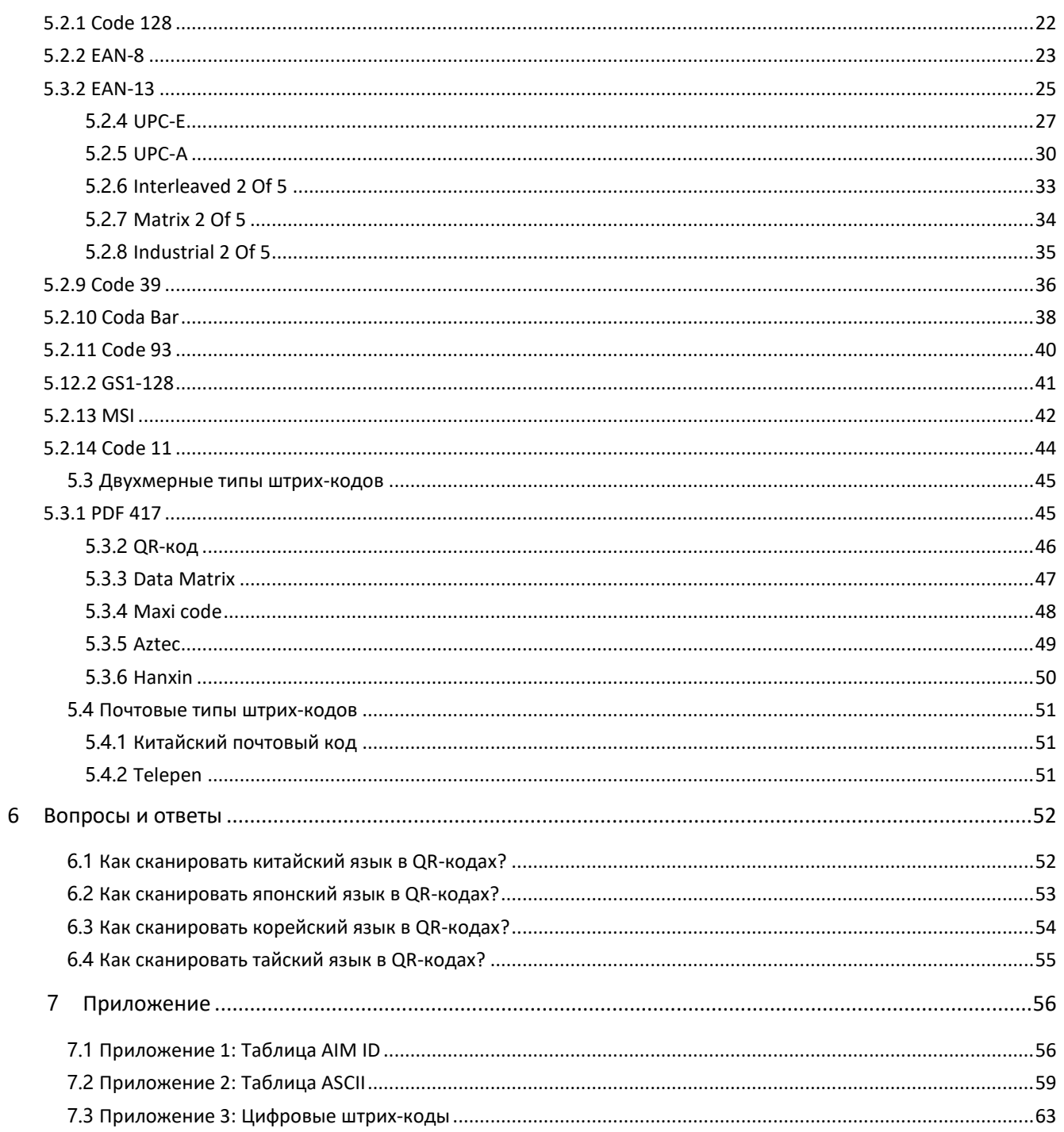

# 1 Начало работы

## <span id="page-3-1"></span><span id="page-3-0"></span>1.1 Об этом руководстве

Это руководство содержит инструкции по программированию сканера двухмерных штрих-кодов SuperLead. Пользователи могут настроить сканер двухмерных штрих-кодов SuperLead, отсканировав штрих-коды программирования, включенные в это руководство.

## <span id="page-3-2"></span>1.2 Сканирование штрих-кодов

Основанный на технологии визуализации области и запатентованной технологии сканера двухмерных штрих-кодов SuperLead «Hercules», он отличается высокой скоростью сканирования и декодирования. Штрих-коды, повернутые под любым углом, легко считываются. При сканировании штрих-кода просто поместите в центр направляющий луч или рисунок, проецируемый сканером двухмерных штрих-кодов SuperLead, над штрих-кодом.

## <span id="page-3-3"></span>1.3 Заводские настройки

Сканирование следующего штрих-кода может восстановить заводские настройки прибора. Примечание: Используйте эту функцию по своему усмотрению.

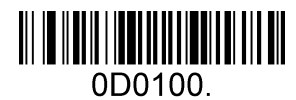

Восстановить все заводские настройки по умолчанию

## <span id="page-3-4"></span>1.4 Номер версии прошивки

Сканирование штрих-кода ниже может показать номер версии прошивки.

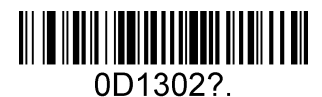

Показать номер версии прошивки

# 2 Интерфейсы связи

<span id="page-4-0"></span>Сканер двухмерных штрих-кодов SuperLead обеспечивает интерфейс TTL-232 и интерфейс USB для связи с хост-устройством. Хост-устройство может получать отсканированные данные и отправлять команды для управления прибором или для доступа / изменения информации о конфигурации прибора через интерфейс TTL-232 или USB.

## <span id="page-4-1"></span>2.1 Выбор кабеля TTL-232 (применимо к 3110)

Перед использованием интерфейса последовательной связи сканер должен быть настроен как кабель TTL-232.

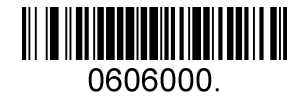

Кабель 232

## <span id="page-4-2"></span>2.2 Интерфейс TTL-232

Интерфейс последовательной связи обычно используется при подключении прибора к главному устройству (например, ПК, параллельно работающей системе).

Однако для обеспечения бесперебойной связи и точности данных вам необходимо установить параметры связи (включая скорость передачи данных, проверку на четность, бит данных и стоповый бит) в соответствии с хост-устройством.

Интерфейс последовательной связи, предоставляемый прибором, основан на сигналах уровня TTL. TTL-232 может использоваться для большинства архитектур приложений. Если требуется RS-232, необходима внешняя схема преобразования. Схема преобразования доступна только в некоторых моделях.

Параметры последовательной связи по умолчанию перечислены ниже. Убедитесь, что все параметры соответствуют требованиям хоста.

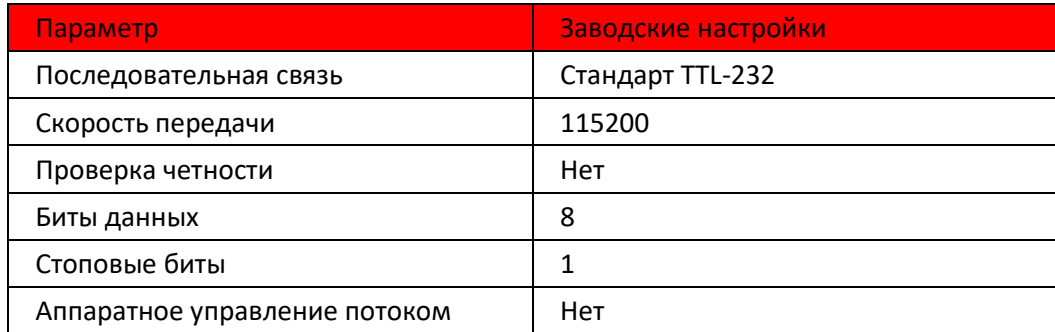

### **2.3 Скорость передачи**

<span id="page-5-0"></span>Скорость передачи - это количество бит данных, передаваемых в секунду. Установите скорость передачи в соответствии с требованиями к хосту.

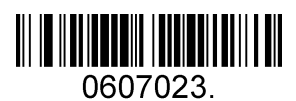

**2400**

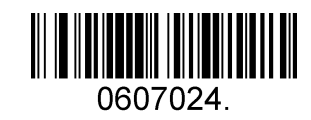

**4800**

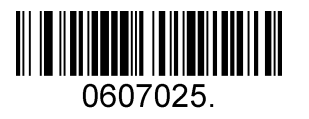

**9600**

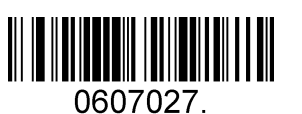

**38400**

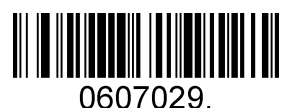

**115200 (по умолчанию)**

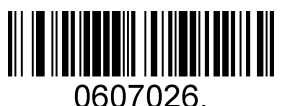

**19200**

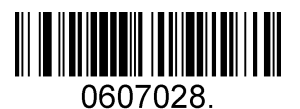

**57600**

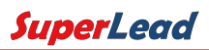

### <span id="page-6-0"></span>**2.4 Бит данных, проверка четности и стоповый бит**

**Примечание:** в некоторых изделиях разрешена только конфигурация по умолчанию (нет четности / 8 бит данных / 1 стоповый бит), команда конфигурации: 0607032; Если изделия не поддерживают несколько конфигураций, при сканировании штрих-кода нестандартной конфигурации прозвучит звуковой сигнал.

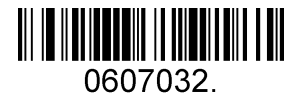

**Нет четности / 8 бит данных / 1 стоповый бит (по умолчанию)**

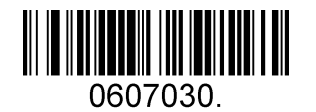

**Нет четности / 7 бит данных / 1 стоповый бит**

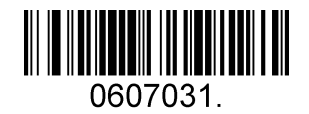

**Нет четности / 7 бит данных / 2 стоповых бита**

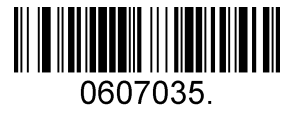

**Положительная четность / 8 бит данных / 1 стоповый бит**

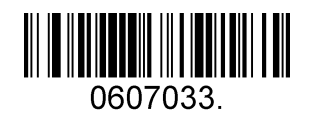

**Положительная четность / 7 бит данных / 1 стоповый бит**

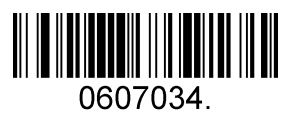

**Положительная четность / 7 бит данных / 2 стоповых бита**

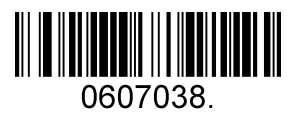

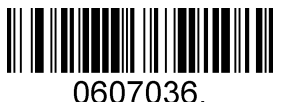

**Отрицательная четность / 8 бит данных / 1 стоповых бита**

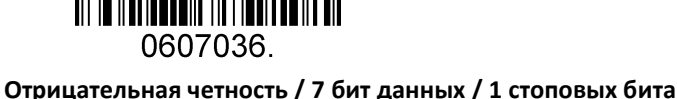

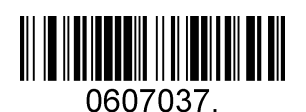

**Отрицательная четность / 7 бит данных / 2 стоповых бита**

## **2.5 Интерфейс USB (применимо к 3110)**

<span id="page-7-0"></span>Перед использованием интерфейса связи USB сканер должен быть настроен как кабель USB.

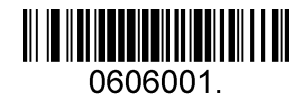

**USB кабель**

## <span id="page-7-1"></span>**2.6 USB HID-KB**

Когда вы подключаете прибор к хосту через USB-соединение, вы можете включить функцию **USB HID-KB**, отсканировав штрих-код ниже. Тогда передача прибора будет смоделирована как ввод с клавиатуры USB. Хост получает нажатия клавиш на виртуальной клавиатуре. Он работает на основе автоматической настройки подключаемых устройств, и драйвер не требуется.

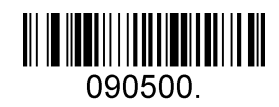

**USB HID-KB (по умолчанию)**

### **2.7 Типы USB клавиатуры по странам**

<span id="page-8-0"></span>Раскладки клавиатуры варьируются в зависимости от страны. По умолчанию установлена настройка клавиатуры 1-США.

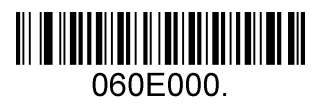

**1 - США (по умолчанию)**

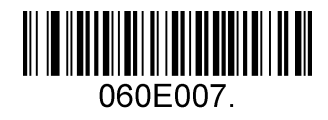

**2 - Великобритания**

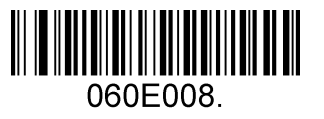

**3 - Дания**

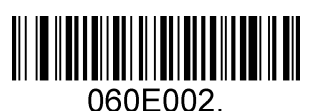

**5 - Финляндия**

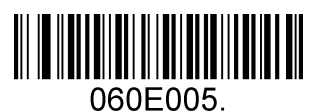

**7 - Италия**

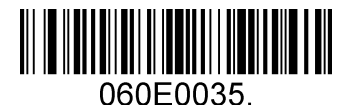

**9 - Албания**

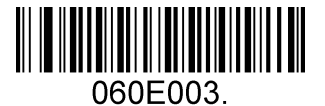

**4 - Франция**

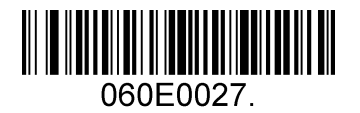

**6 - Турция\_F**

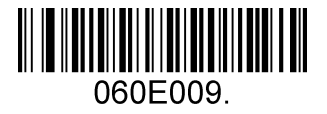

**8 - Норвегия**

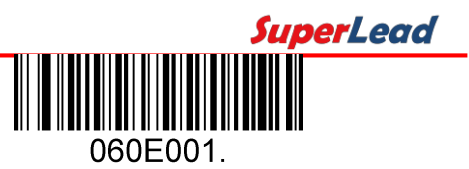

**10 - Бельгия**

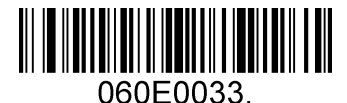

**11 - Босния**

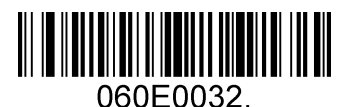

**13 - Хорватия**

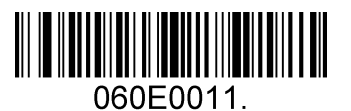

**15 - Голландия**

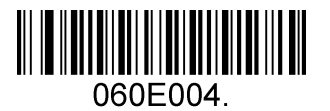

**17 - Германия**

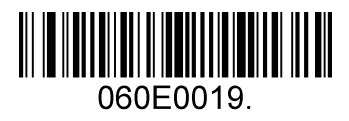

**19 - Венгрия**

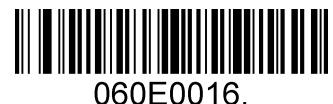

**12 - Бразилия**

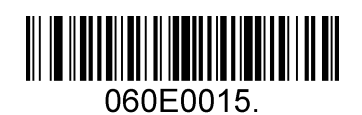

**14 - Чехия**

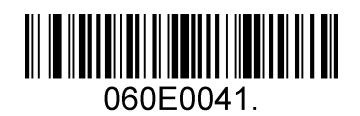

**16 - Эстония**

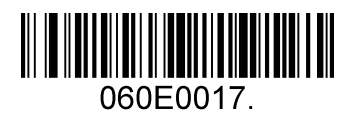

**18 - Греция**

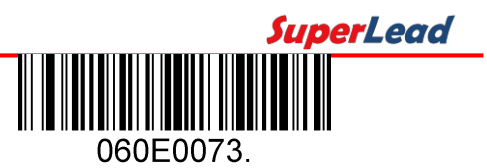

**20 - Ирландия**

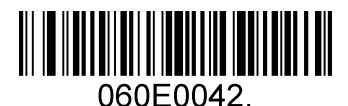

**21 - Латвия**

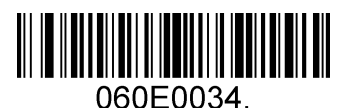

**23 - Македония**

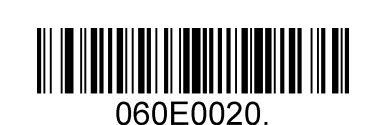

**25 - Польша**

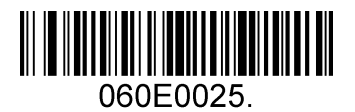

**27 - Румыния**

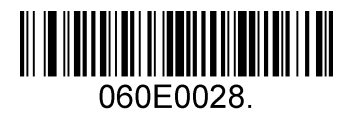

**29 - Япония**

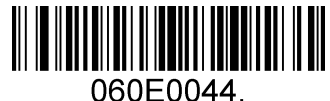

**22 - Литва**

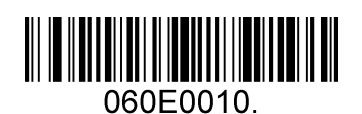

**24 - Испания**

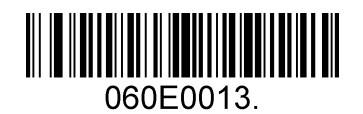

**26 - Португалия**

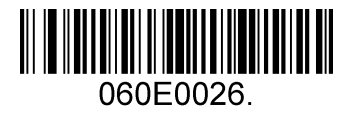

**28 - Россия**

# <span id="page-11-0"></span>**2.8 Преобразование регистра**

Сканируйте соответствующий штрих-код ниже, чтобы преобразовать данные штрих-кода в нужный вам регистр.

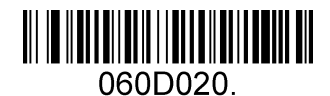

**Нет преобразования регистра (по умолчанию)**

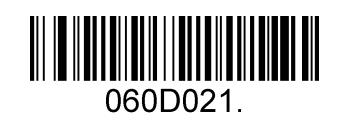

**Преобразовать все в верхний регистр**

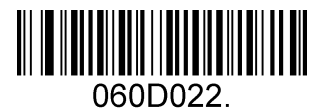

**Преобразовать все в нижний регистр**

**Например:** Когда включена функция **«Преобразовать все в нижний регистр»**, данные штрих-кода «AbC» передаются как «abc».

# <span id="page-11-1"></span>**2.9 Эмуляция COM-порта USB**

Если вы подключаете прибор к хосту через USB-соединение, функция **эмуляции COM-порта USB** позволяет хосту получать данные так же, как и последовательный порт. Для этой функции требуется драйвер. Посетите официальный веб-сайт ([www.isuperlead.com](http://www.isuperlead.com/)), чтобы загрузить и установить его.

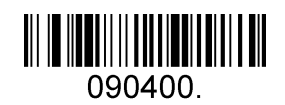

**Эмуляция COM-порта USB**

# **3 Общая конфигурация**

## <span id="page-12-1"></span><span id="page-12-0"></span>**3.1 Режим триггера (применимо к серии 31/41/51/81XX)**

Если включен режим триггера, вы можете активировать сканер, задействовав внешний аппаратный триггер или используя команду последовательного триггера. В режиме ручного триггера сканер сканирует, пока не будет считан штрих-код или пока не будет выпущен аппаратный триггер. В последовательном режиме сканер сканирует, пока штрих-код не будет считан или пока не будет отправлена команда деактивации.

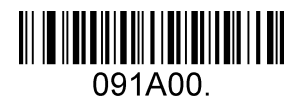

**Режим ручного триггера – Обычный (по умолчанию)**

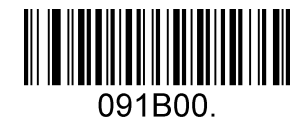

**Режим ручного триггера – Мобильный телефон**

#### **Последовательная триггерная команда:**

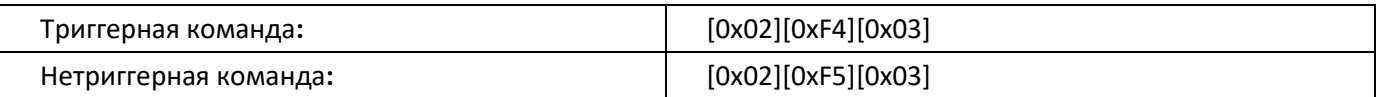

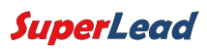

# <span id="page-13-0"></span>**3.2 Режим демонстрации (применимо к серии 31/41/51/81XX)**

Это настроит сканер на работу в режиме демонстрации.

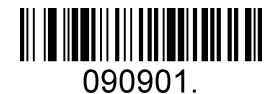

**Режим демонстрации - Нормальный**

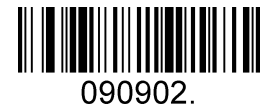

**Режим демонстрации - Мобильный телефон**

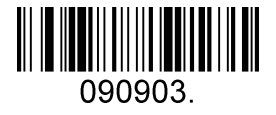

**Режим демонстрации - Продолжить сканирование**

## <span id="page-13-1"></span>**3.3 Инверсия цвета**

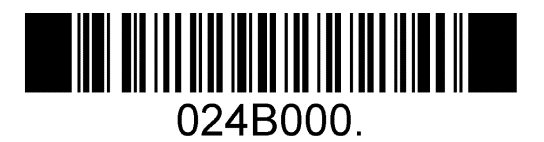

**ВЫКЛ (по умолчанию)**

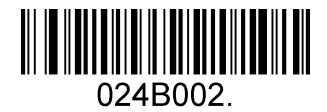

**Инверсия и нормальный ВКЛ**

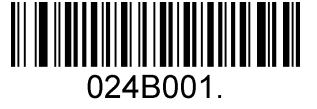

**Только инверсия ВКЛ**

### **3.4 Подсветка**

<span id="page-14-0"></span>Настройка подсветки режима ручного триггера для серии 71/81XX.

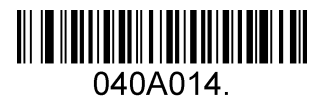

**Подсветка высокого уровня (по умолчанию)**

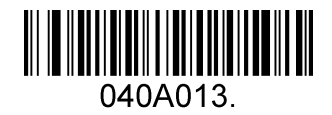

**Подсветка среднего уровня**

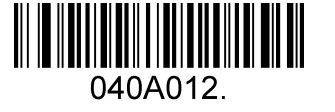

**Подсветка низкого уровня**

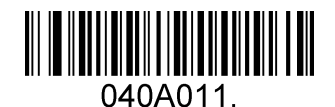

**Подсветка ВЫКЛ**

Настройка подсветки режима ручного триггера для серии 31/41/51XX.

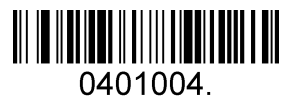

**Подсветка уровень 4 (по умолчанию)**

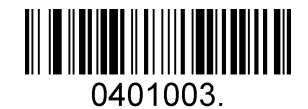

**Подсветка уровень 3**

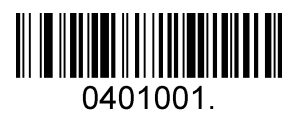

**Подсветка уровень 1**

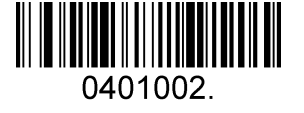

**Подсветка уровень 2**

### **3.5 Зуммер «Успешное считывание»**

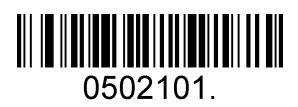

<span id="page-15-0"></span>**ВКЛ (по умолчанию)**

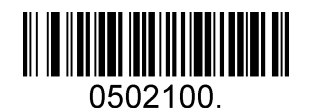

**ВЫКЛ**

## <span id="page-15-1"></span>**3.6 Объем зуммера «Успешное считывание»**

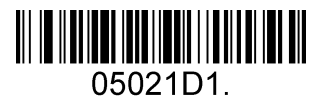

**Низкий**

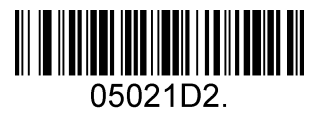

**Средний**

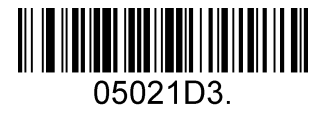

**Высокий (по умолчанию)**

## <span id="page-15-2"></span>**3.7 Продолжительность зуммера «Успешное считывание»**

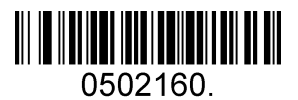

**Обычная (по умолчанию)**

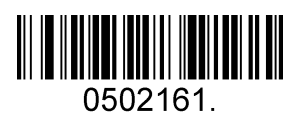

**Короткая**

### **3.8 Тон зуммера «Успешное считывание»**

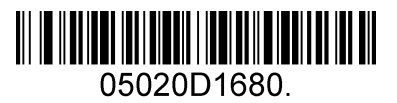

<span id="page-16-0"></span>**Низкая частота**

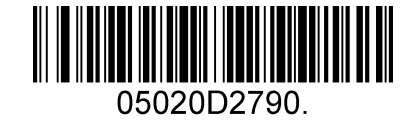

**Средняя частота (по умолчанию)**

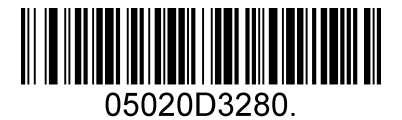

**Средняя высокая частота**

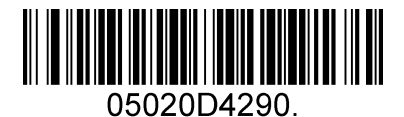

**Высокая частота**

### <span id="page-16-1"></span>**3.9 Режим ручного триггера «Задержка пересчитывания»**

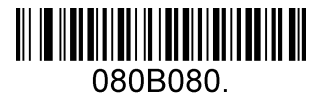

**Нет задержки (по умолчанию)**

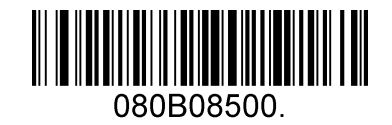

**Задержка 500 МС**

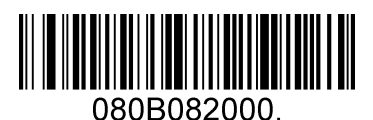

**Задержка 2000 МС**

### **3.10 Режим демонстрации «Задержка пересчитывания»**

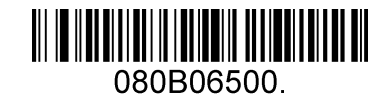

**Задержка 500 МС (по умолчанию)**

<span id="page-17-0"></span>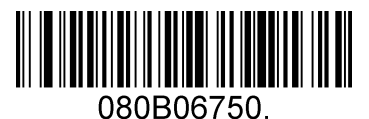

**Задержка 750 МС**

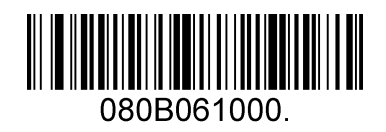

**Задержка 1000 МС**

# **4 Форматирование данных**

## <span id="page-18-1"></span><span id="page-18-0"></span>**4.1 Общая конфигурация**

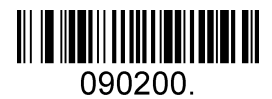

**Добавить CR**

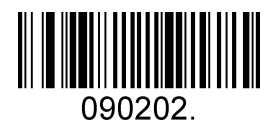

**Добавить LF**

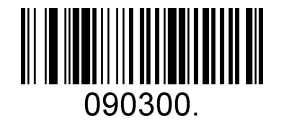

**Добавить CRLF**

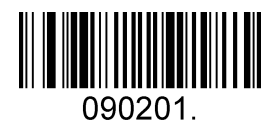

**Добавить TAB**

## <span id="page-19-0"></span>**4.2 Добавить префикс**

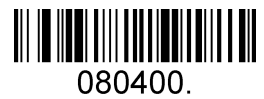

**Установить пользовательский префикс**

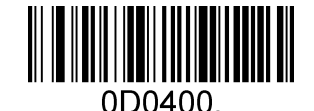

**Сохранить**

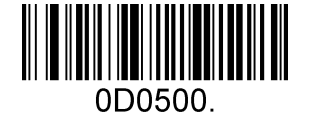

**Не сохранить**

Чтобы установить пользовательский префикс, отсканируйте штрих-код **«Установить пользовательский префикс»** и числовые штрих-коды, представляющие шестнадцатеричные значения требуемого префикса, а затем отсканируйте штрих-код **«Сохранить»**. См[. Приложение 2](#page-59-0): Таблица ASCII для шестнадцатеричных значений символов.

Например: Установите пользовательский префикс «ODE»

- 1. Проверьте шестнадцатеричные значения «ODE» в таблице ASCII. («ODE»: 4F, 44, 45)
- 2. Сканируйте штрих-код **«Установить пользовательский префикс»**.
- 3. Сканируйте цифровые штрих-коды «9», «9», «4», «F», «4», «4», «4» и «5» в [Приложении 3](#page-63-0).
- 4. Сканируйте штрих-код **«Сохранить»**.

## **4.3 Добавить суффикс**

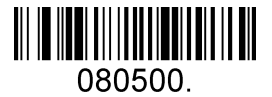

<span id="page-20-0"></span>**Установить пользовательский суффикс**

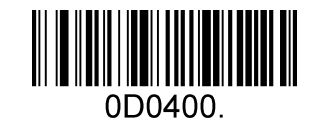

**Сохранить**

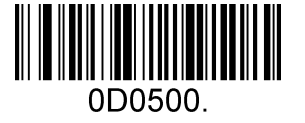

**Не сохранить**

Чтобы установить пользовательский суффикс, отсканируйте штрих-код **«Установить пользовательский суффикс»** и числовые штрих-коды, представляющие шестнадцатеричные значения требуемого суффикса, а затем отсканируйте штрих-код **«Сохранить»**. См. [Приложение 2](#page-59-0): Таблица ASCII для шестнадцатеричных значений символов.

Например: Установите пользовательский суффикс «ODE»

- 1. Проверьте шестнадцатеричные значения «ODE» в таблице ASCII. («ODE»: 4F, 44, 45)
- 2. Сканируйте штрих-код **«Установить пользовательский суффикс»**.
- 3. Сканируйте цифровые штрих-коды «9», «9», «4», «F», «4», «4», «4» и «5» в [Приложении 3](#page-63-0).
- 4. Сканируйте штрих-код **«Сохранить»**.

## <span id="page-20-1"></span>**4.4 Удалить все префиксы и суффиксы**

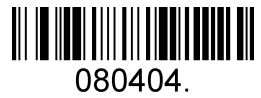

**Удалить все префиксы и суффиксы (по умолчанию)**

# **5 Типы штрих-кодов**

## <span id="page-21-1"></span><span id="page-21-0"></span>**5.1 Общие настройки**

### <span id="page-21-2"></span>**5.1.1 Восстановить настройки типов по умолчанию**

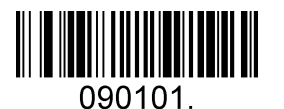

**Восстановить типы по умолчанию**

**Типы включают:**

Code 128, Code 39, UPC, EAN, Interleaved 2 of 5, Code 93, Coda Bar, GS1-128, DataMatrix, PDF417, QR, Maxi Code, Aztec.

### <span id="page-21-3"></span>**5.1.2 Оптимизировать производительность для розничного использования**

Сделать для оптимизации производительности сканирования в большинстве случаев использования сканирования штрих-кода.

**Типы включают:**

UPC, EAN, Code128, QR, PDF417.

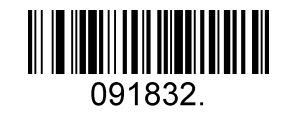

**Включить только розничный штрих-код**

### <span id="page-21-4"></span>**5.1.3 Включить/выключить все типы**

Если функция **«Выключить все типы»** включена, прибор не сможет считывать любые непрограммируемые штрих-коды, кроме программных штрих-кодов.

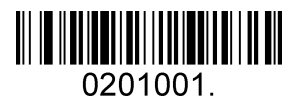

**Включить все типы**

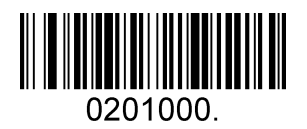

**Выключить все типы**

## <span id="page-22-0"></span>**5.2 Типы штрих-кодов 1D**

### <span id="page-22-1"></span>**5.2.1 Code 128**

Включить/выключить Code 128

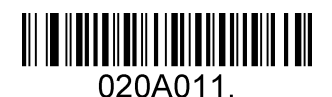

**Включить Code 128 (по умолчанию)**

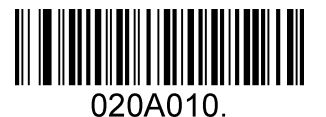

**Выключить Code 128**

Длина сообщения

Длина сообщения может быть установлена на максимальное значение или минимальное значение.

Значения между максимальным и минимальным значением действительны.

Максимальное и минимальное значение могут быть установлены с помощью «команды

программирования». Подробности см. в руководстве по программированию.

Макс. длина команды Code 128: 020A03. Параметр этой команды может быть установлен от мин. значения до 90. Мин. длина команды Code 128: 020A02. Параметр этой команды может быть

установлен от 0 до макс. значения. Например: Установите минимальное значение длины сообщения штрих-кода - 10; максимальное значение 25.

Команда программирования: Макс.: 020A0325; мин.: 020A0210.

## **5.2.2 EAN-8**

<span id="page-23-0"></span>Включить / отключить EAN-8

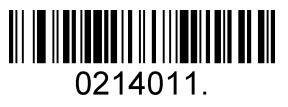

**Включить EAN-8 (по умолчанию)**

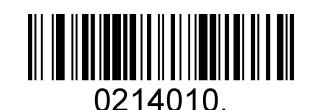

**Выключить EAN-8**

#### Передать контрольную цифру

EAN-8 имеет длину 8 цифр, последняя из которых является контрольной цифрой, используемой для проверки точности данных**.**

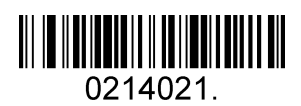

**Передать контрольную цифру EAN-8 (по умолчанию)**

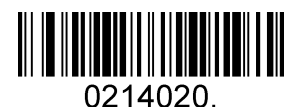

#### **Не передавать контрольную цифру EAN-8**

Дополнительный код

Штрих-код EAN-8 может быть дополнен двухзначным или пятизначным дополнительным кодом для формирования нового. В приведенных ниже примерах часть, обведенная синей пунктирной линией, является штрих-кодом EAN-8, а часть, обведенная красной пунктирной линией, является дополнительным кодом.

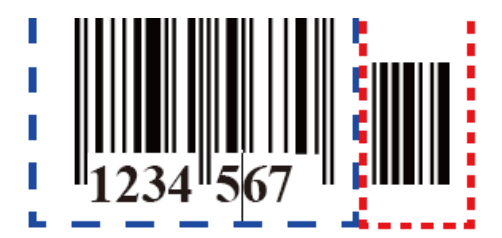

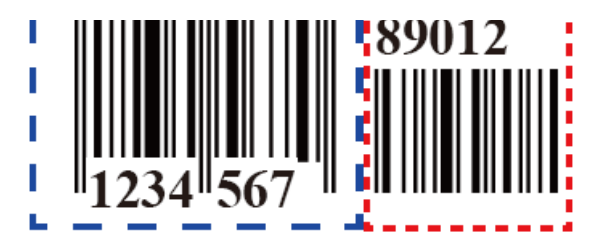

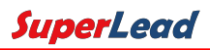

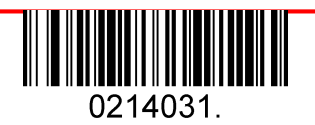

**Включить 2-значный дополнительный код**

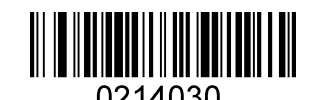

**Выключить 2-значный дополнительный код (по умолчанию)**

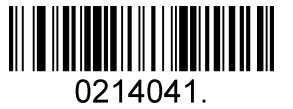

**Включить 5-значный дополнительный код**

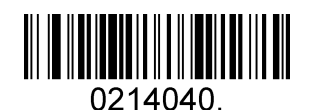

**Выключить 5-значный дополнительный код (по умолчанию)**

Требуется дополнительный код

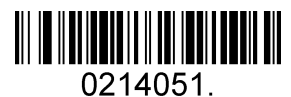

**Требуется дополнительный код EAN-8**

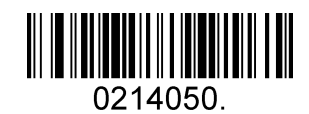

**Не требуется дополнительный код EAN-8 (по** 

#### Разделитель дополнения ENA/JAN-8

Когда эта функция включена, между штрих-кодом и дополнениями есть пробел. Когда эта функция отключена, пробел отсутствует

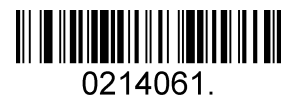

**Включить разделитель дополнения ENA/JAN-8 (по умолчанию)**

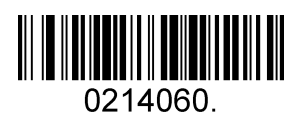

**Выключить разделитель UPC дополнения ENA/JAN-8**

### <span id="page-25-0"></span>**5.2.3 EAN-13**

Включить / отключить EAN-13

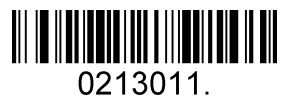

**Включить EAN-13 (по умолчанию)**

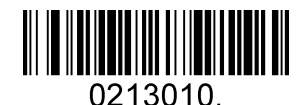

**Выключить EAN-13**

Передать контрольную цифру

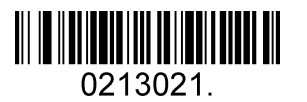

**Передать контрольную цифру EAN-13 (по умолчанию)**

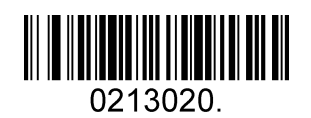

**Не передавать контрольную цифру EAN-13**

Дополнительный код

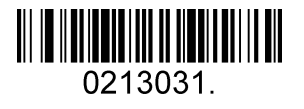

**Включить 2-значный дополнительный код**

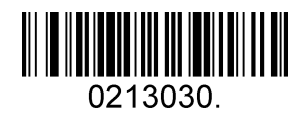

**Выключить 2-значный дополнительный код (по умолчанию)**

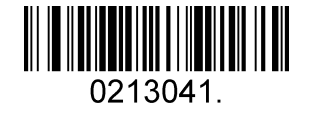

**Включить 5-значный дополнительный код**

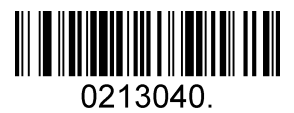

**Выключить 5-значный дополнительный код (по умолчанию)**

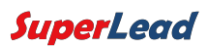

#### Требуется дополнительный код

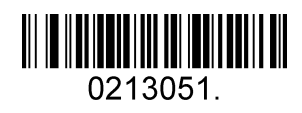

**Требуется дополнительный код EAN-13**

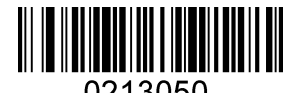

**Не требуется дополнительный код EAN-13 (по умолчанию)**

#### Разделитель дополнения ENA/JAN-13

Когда эта функция включена, между штрих-кодом и дополнениями есть пробел. Когда эта функция отключена, пробел отсутствует.

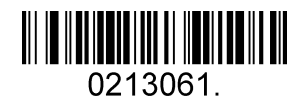

**Включить разделитель дополнения ENA/JAN-13 (по умолчанию)**

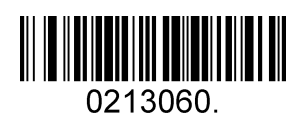

**Выключить разделитель дополнения ENA/JAN-13**

Перевод ISBN

Когда эта функция включена и отсканирована, книга и символы ENA-13 переводятся в их эквивалентный числовой формат ISBN.

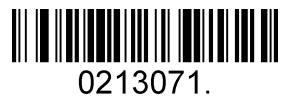

**Включить перевод ISBN**

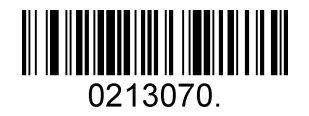

**Выключить перевод ISBN (по умолчанию)**

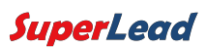

## <span id="page-27-0"></span>**5.2.4 UPC-E**

Включить / выключить UPC-E0/E1

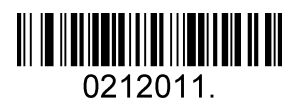

**Включить UPC-E0 (по умолчанию)**

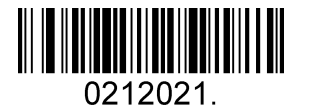

**Включить / выключить UPC-E1**

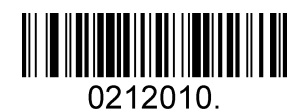

**Выключить UPC-E0**

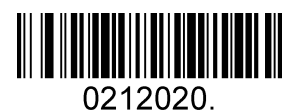

**Выключить UPC-E1 (по умолчанию)**

Контрольная цифра UPC-E0

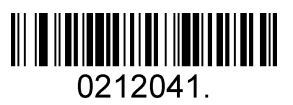

**Включить контрольную цифру UPC-E0 (по умолчанию)**

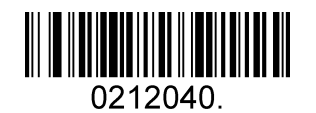

**Выключить контрольную цифры UPC-E0**

#### UPC-E0 расширение

UPC-E0 расширение расширяет код UPC-E до 12 цифр в формате UPC-A.

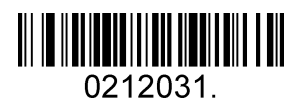

**Включить UPC-E0 расширение**

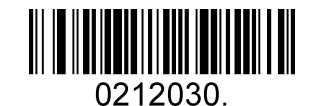

**Выключить UPC-E0 расширение (по умолчанию)**

#### UPC-E0 дополнение требуется

Когда требуется сканировать, сканер будет считывать только штрих-коды UPC-E, которые имеют дополнения.

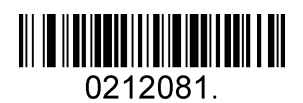

**Включить UPC-E0 требуется**

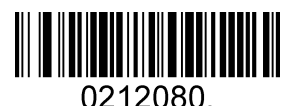

**Выключить UPC-E0 требуется (по умолчанию)**

UPC-E0 разделитель дополнения

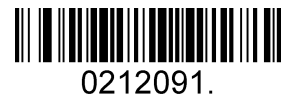

**Включить UPC-E0 разделитель (по умолчанию)**

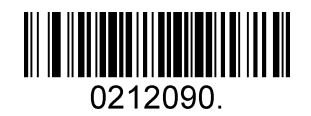

**Выключить UPC-E0 разделитель**

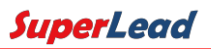

Система счисления UPC-E0

Цифра системы счисления символа UPC обычно передается в начале отсканированных данных, но устройство можно запрограммировать так, чтобы оно не передавалось.

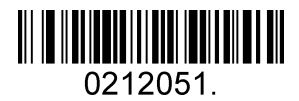

**Включить систему счисления UPC-E0 (по умолчанию)**

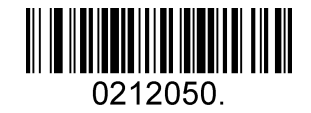

**Выключить систему счисления UPC-E0**

Дополнение UPC-E0

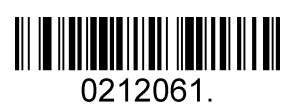

**Включить 2-значное дополнение**

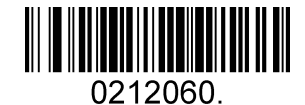

**Включить 2-значное дополнение (по умолчанию)**

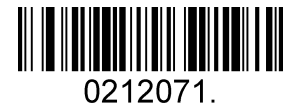

**Включить 5-значное дополнение**

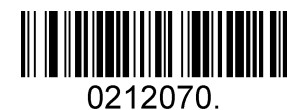

**Включить 5-значное дополнение (по умолчанию)**

## <span id="page-30-0"></span>**5.2.5 UPC-A**

Включить/выключить UPC-A

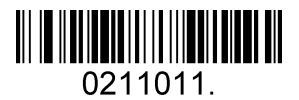

**Включить UPC-A (по умолчанию)**

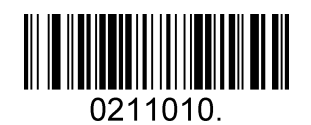

**Выключить UPC-A**

Контрольная цифра UPC-A

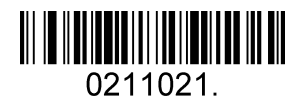

**Включить контрольную цифру UPC-A (по умолчанию)**

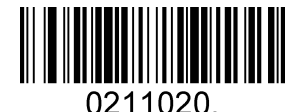

**Включить контрольную цифру UPC-A**

UPC-А дополнение требуется

Когда требуется сканировать, сканер будет считывать только штрих-коды UPC-E, которые имеют дополнения.

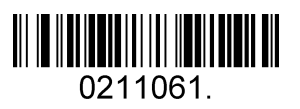

**Включить UPC-A требуется**

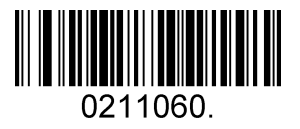

**Выключить UPC-А требуется (по умолчанию)**

#### UPC-А разделитель дополнения

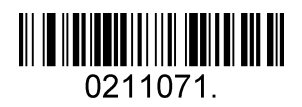

**Включить UPC-A разделитель (по умолчанию)**

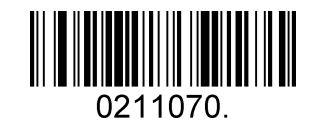

**Выключить UPC-A разделитель**

#### UPC-A: системы счисления

Цифра системы счисления символа UPC обычно передается в начале отсканированных данных, но устройство можно запрограммировать так, чтобы оно не передавалось.

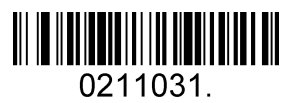

**Включить систему счисления UPC-A (по умолчанию)**

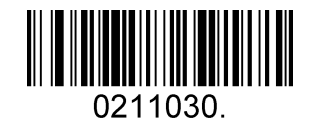

**Выключить систему счисления UPC-A**

UPC-A: дополнение

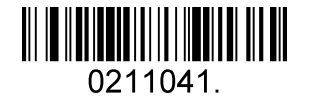

**Включить 2-значное дополнение**

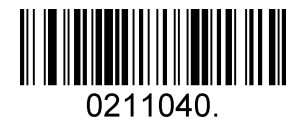

**Включить 2-значное дополнение (по умолчанию)**

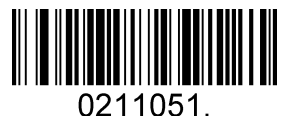

**Включить 5-значное дополнение**

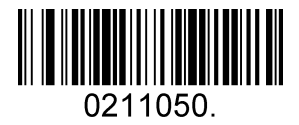

**Включить 5-значное (по умолчанию)**

### <span id="page-33-0"></span>**5.2.6 Interleaved 2 Of 5 (Чередование 2 из 5)**

Включить / выключить Interleaved 2 Of 5

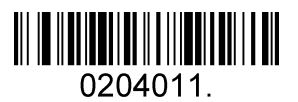

**Включить Interleaved 2 Of 5 (по умолчанию)**

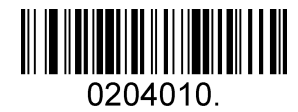

**Выключить Interleaved 2 Of 5**

#### Длина сообщения

Длина сообщения может быть установлена на максимальное значение, минимальное значение. Данные между максимальным и минимальным значением действительны.

Максимальное и минимальное значение могут быть установлены с помощью команды программирования. Подробности см. в руководстве по программированию.

Макс. длина команды Interleaved 2 of 5: 020404. Параметр этой команды может быть установлен от мин. значения до 80.

Мин. длина команды Interleaved 2 of 5: 020403. Параметр этой команды может быть установлен от 2 до макс. значения. Например: Установите минимальное значение длины сообщения штрих-кода - 10; максимальное значение 25.

Команда программирования: Макс.: 02040425; мин.: 02040310.

#### Контрольные цифры Interleaved 2 Of 5

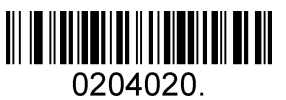

**Нет контрольного символа (по умолчанию)**

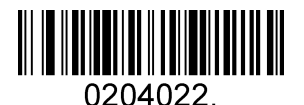

**Подтвердить и передать**

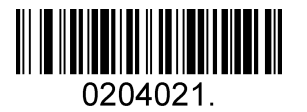

**Подтвердить и не передать**

### **5.2.7 Matrix 2 Of 5 (Матрица 2 из 5)**

<span id="page-34-0"></span>Включить / выключить Matrix 2 Of 5

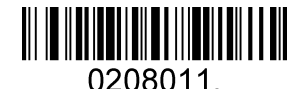

**Включить Matrix 2 Of 5**

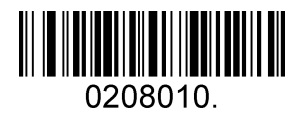

**Выключить Matrix 2 Of 5 (по умолчанию)**

#### Длина сообщения

Длина сообщения может быть установлена на максимальное значение, минимальное значение. Значение действительно между макс. и мин. значением.

Максимальное и минимальное значение могут быть установлены с помощью команды программирования. Подробности см. в руководстве по программированию.

Макс. длина команды Matrix 2 of 5: 020803. Параметр этой команды может быть установлен от мин.

значения до 80. Мин. длина команды Matrix 2 of 5: 020802. Параметр этой команды может быть установлен от 1 до макс. значения.

Например: Установите минимальное значение длины сообщения штрих-кода - 10; максимальное значение 25. Команда программирования: Макс.: 02080325; мин.: 02080210.

### **5.2.8 Industrial 2 Of 5 (Фабрично-заводской 2 из 5)**

<span id="page-35-0"></span>Включить / выключить Industrial 2 Of 5

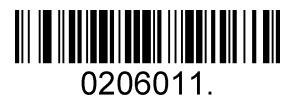

**Включить Industrial 2 Of 5**

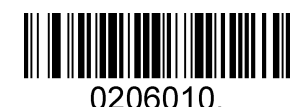

**Выключить Industrial 2 Of 5 (по умолчанию)**

#### Длина сообщения

Длина сообщения может быть установлена на максимальное значение, минимальное значение. Значение действительно между макс. и мин. значением.

Максимальное и минимальное значение могут быть установлены с помощью команды программирования. Подробности см. в руководстве по программированию.

Макс. длина команды Industrial 2 Of 5: 020603. Параметр этой команды может быть установлен от мин. значения до 48. Мин. длина команды Industrial 2 Of 5: 020602. Параметр этой команды может быть установлен от 1 до макс. значения.

Например: Установите минимальное значение длины сообщения штрих-кода - 10; максимальное значение 25. Команда программирования: Макс.: 02060325; мин.: 02060210.

### **5.2.9 Code 39**

<span id="page-36-0"></span>Включить/выключить Code 39

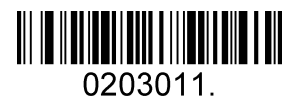

**Включить Code 39 (по умолчанию)**

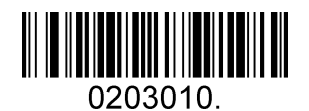

**Выключить Code 39**

Передача символа начала/окончания

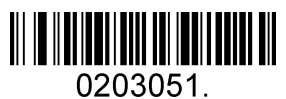

**Передача символа начала/окончания**

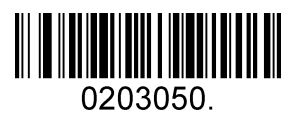

**Не передавать символ начала/окончания (по умолчанию)**

Контрольный символ Code 39

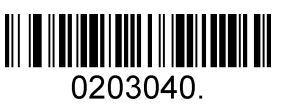

**Нет контрольного символа (по умолчанию)**

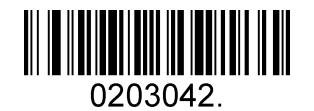

**Подтвердить и передать**

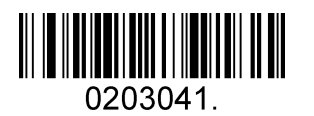

**Не подтвердить передачу**

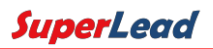

#### Дополнение Code 39

Эта функция позволяет сканеру добавлять несколько данных штрих-кода Code 39 вместе перед передачей на хост. Когда сканер обнаруживает штрих-код Code 39 с символом добавления (например, пробел), он буферизует данные до считывания штрих-кода Code 39, который не имеет символа дополнения. Затем данные передаются в порядке считывания штрих-кодов.

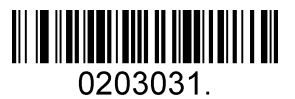

**Включить дополнение**

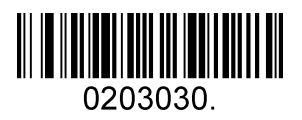

**Выключить дополнение (по умолчанию)**

Code 39 Full ASCII

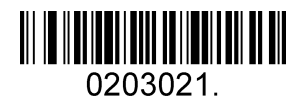

**Включить Code 39 Full ASCII**

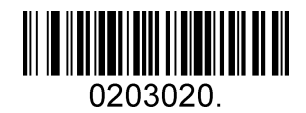

**Выключить Code 39 Full ASCII (по умолчанию)**

#### Длина сообщения

Длина сообщения может быть установлена на максимальное значение, минимальное значение. Значение действительно между макс. и мин. значением.

Максимальное и минимальное значение могут быть установлены с помощью команды программирования.

Подробности см. в руководстве по программированию.

Макс. длина команды Code 39: 020308. Параметр этой команды может быть установлен от мин.

значения до 48. Мин. длина команды Code 39: 020307. Параметр этой команды может быть

установлен от 0 до макс. значения. Например: Установите минимальное значение длины

сообщения штрих-кода - 10; максимальное значение 25.

Команда программирования: Макс.: 02030825; мин.: 02030710.

### <span id="page-38-0"></span>**5.2.10 Coda Bar**

Включить/выключить Coda Bar

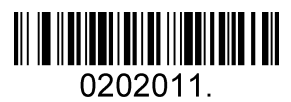

**Включить Coda Bar (по умолчанию)**

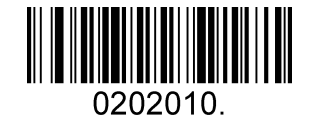

**Выключить Coda Bar**

#### Длина сообщения

Длина сообщения может быть установлена на максимальное значение, минимальное значение. Данные между максимальным и минимальным значением действительны.

Максимальное и минимальное значение могут быть установлены с помощью команды программирования. Подробности см. в руководстве по программированию.

Макс. длина команды Coda Bar: 020206. Параметр этой команды может быть установлен от мин.

значения до 60. Мин. длина команды Coda Bar: 020205. Параметр этой команды может быть

установлен от 2 до макс. значения. Например: Установите минимальное значение длины сообщения

штрих-кода - 10; максимальное значение 25.

Команда программирования: Макс.: 02020625; мин.: 02020510.

Передача символа начала/окончания

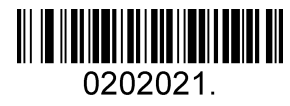

**Передача символа начала/окончания**

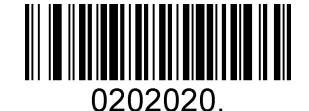

**Не передавать символ начала/окончания (по умолчанию)**

Контрольный символ Coda bar

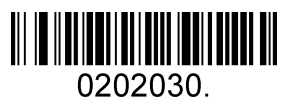

**Нет контрольного символа (по умолчанию)**

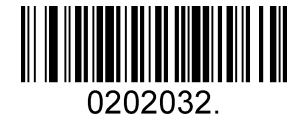

**Подтвердить и передать**

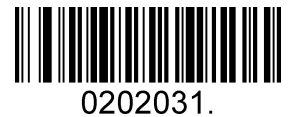

**Не подтвердить передачу**

## <span id="page-40-0"></span>**5.2.11 Code 93**

Включить/выключить Code 93

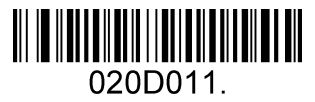

**Включить Code 93 (по умолчанию)**

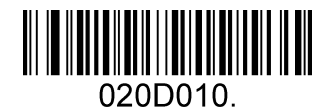

**Выключить Code 93**

#### Длина сообщения

Длина сообщения может быть установлена на максимальное значение, минимальное значение. Данные между максимальным и минимальным значением действительны.

Максимальное и минимальное значение могут быть установлены с помощью команды программирования. Подробности см. в руководстве по программированию.

Макс. длина команды Code 93: 020D03. Параметр этой команды может быть установлен от мин.

значения до 80. Мин. длина команды Code 93: 020D02. Параметр этой команды может быть установлен от 0 до макс. значения.

Например: Установите минимальное значение длины сообщения штрих-кода - 10; максимальное значение 25. Команда программирования: Макс.: 020D0325; мин.: 020D0210.

#### Дополнение Code 93

Эта функция позволяет сканеру добавлять несколько данных штрих-кода Code 93 вместе перед передачей на хост. Когда сканер обнаруживает штрих-код Code 93 с символом добавления (например, пробел), он буферизует данные до считывания штрих-кода Code 93, который не имеет символа дополнения. Затем данные передаются в порядке считывания штрих-кодов.

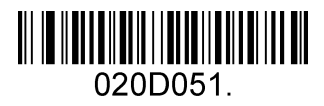

**Включить дополнение Code 93**

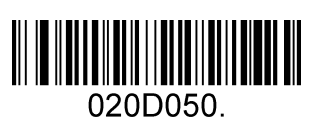

**Выключить дополнение Code 93 (по умолчанию)**

## **5.12.2 GS1-128**

<span id="page-41-0"></span>Включить / отключить GS1-128

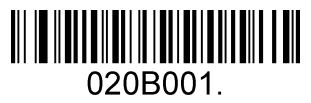

**Включить GS1-128 (по умолчанию)**

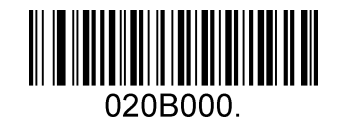

**Выключить GS1-128**

#### Длина сообщения

Длина сообщения может быть установлена на максимальное значение, минимальное значение. Данные между максимальным и минимальным значением действительны.

Максимальное и минимальное значение могут быть установлены с помощью команды программирования. Подробности см. в руководстве по программированию.

Макс. длина команды GS1-128: 020B03. Параметр этой команды может быть установлен от мин.

значения до 80. Мин. длина команды GS1-128: 020B02. Параметр этой команды может быть

установлен от 0 до макс. значения. Например: Установите минимальное значение длины сообщения штрих-кода - 10; максимальное значение 25.

Команда программирования: Макс.: 020B0325; мин.: 020B0210.

### **5.2.13 MSI**

<span id="page-42-0"></span>Включить/выключить MSI

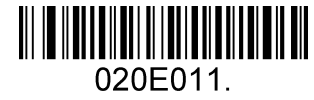

**Включить MSI**

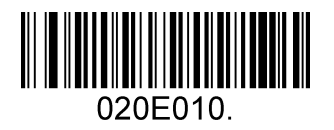

**Выключить MSI (по умолчанию)**

#### Длина сообщения

Длина сообщения может быть установлена на максимальное значение, минимальное значение. Данные действительны между макс. и мин. значением.

Максимальное и минимальное значение могут быть установлены с помощью команды программирования. Подробности см. в руководстве по программированию.

Макс. длина команды MSI: 020E04. Параметр этой команды может быть установлен от мин. значения до 48. Мин. длина команды MSI: 020E03. Параметр этой команды может быть установлен от 4 до макс. значения. Например: Установите минимальное значение длины сообщения штрихкода - 10; максимальное значение 25. Команда программирования: Макс.: 020E0425; мин.: 020E0310.

#### Контрольный символ MSI

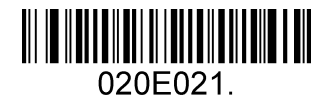

**Подтвердить передачу типа 10**

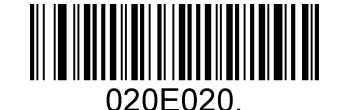

**Подтвердить 2 отсутствие передачи типа 10 (по умолчанию)**

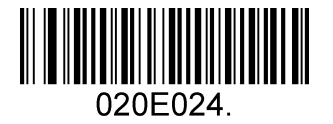

**Подтвердить отсутствие передачи символа типа 10, затем типа 11**

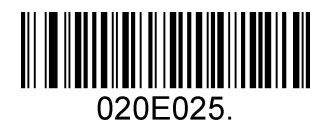

**Подтвердить передачу символа типа 10, затем типа 11**

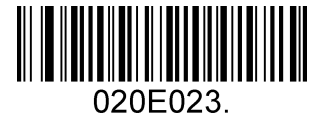

**Подтвердить 2 передачу символа типа 10**

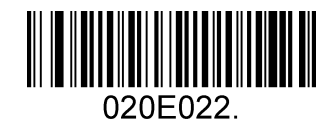

**Подтвердить 2 отсутствие передачи символа типа 10**

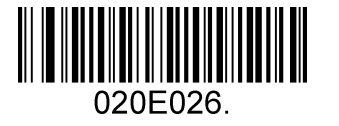

**Выключить проверку MSI**

### <span id="page-44-0"></span>**5.2.14 Code 11**

Включить/выключить Code 11

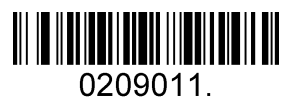

**Включить Code 11**

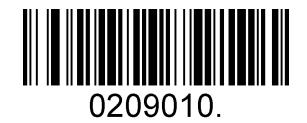

**Выключить Code 11 (по умолчанию)**

Контрольная(ые) цифра(ы) Code11

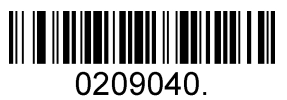

**Одна контрольная цифра**

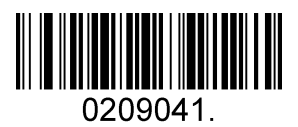

**Две контрольные цифры (по умолчанию)**

## <span id="page-45-0"></span>**5.3 Двухмерные типы штрих-кодов**

## <span id="page-45-1"></span>**5.3.1 PDF 417**

Включить/выключить PDF 417

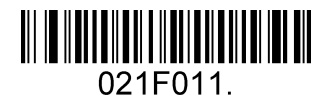

**Включить PDF 417 (по умолчанию)**

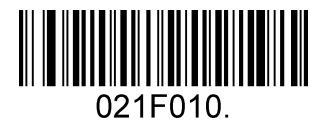

**Выключить PDF 417**

Включить/выключить Micro PDF 417

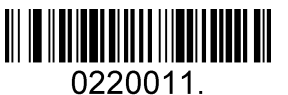

**Включить Micro PDF 417**

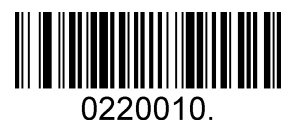

**Выключить Micro PDF 417 (по умолчанию)**

### Длина сообщения

Длина сообщения может быть установлена на максимальное значение, минимальное значение. Данные действительны между макс. и мин. значением.

Максимальное и минимальное значение могут быть установлены с помощью команды программирования. Подробности см. в руководстве по программированию.

Макс. длина команды PDF417: 021F06. Параметр этой команды может быть установлен от мин. значения до 2750. Мин. длина команды PDF417: 021F05. Параметр этой команды может быть установлен от 1 до макс.

значения. Например: Установите минимальное значение длины сообщения штрих-кода - 10; максимальное значение 25.

Команда программирования: Макс.: 021F0625; мин.: 021F0510.

## <span id="page-46-0"></span>5.3.2 QR-код

Включить/выключить QR-код

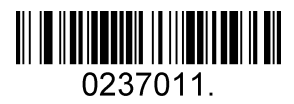

Включить QR-код (по умолчанию)

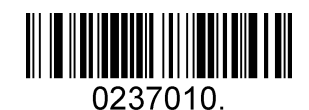

Выключить QR-код

#### Длина сообщения

Длина сообщения может быть установлена на максимальное значение, минимальное значение. Данные между максимальным и минимальным значением действительны.

Максимальное и минимальное значение могут быть установлены с помощью команды программирования. Подробности см. в руководстве по программированию.

Макс. длина команды QR: 023703. Параметр этой команды может быть установлен от мин.

значения до 7089. Мин. длина команды QR: 023702. Параметр этой команды может быть

установлен от 1 до макс. значения.

Например: Установите минимальное значение длины сообщения штрих-кода - 10; максимальное значение 25. Команда программирования: Макс.: 02370325; мин.: 02370210.

#### Дополнение QR-кода

Эта функция позволяет сканеру добавлять несколько данных штрих-кода QR вместе перед передачей на хост. Когда сканер обнаруживает штрих-код QR с символом добавления (например, пробел), он буферизует данные до считывания штрих-кода QR, который не имеет символа дополнения. Затем данные передаются в порядке считывания штрих-кодов.

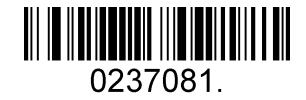

Включить дополнение QR-кода (по умолчанию)

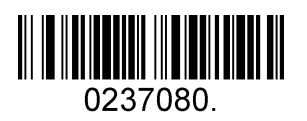

Выключить дополнение QR-кода

### **5.3.3 Data Matrix (Матрица данных)**

<span id="page-47-0"></span>Включить/выключить Data Matrix

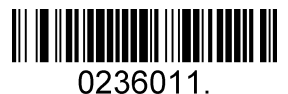

**Включить Data Matrix (по умолчанию)**

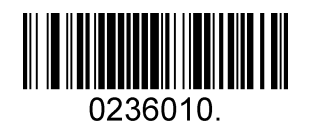

**Выключить Data Matrix**

#### Длина сообщения

Длина сообщения может быть установлена на максимальное значение, минимальное значение. Данные действительны между макс. и мин. значением.

Максимальное и минимальное значение могут быть установлены с помощью команды программирования. Подробности см. в руководстве по программированию.

Макс. длина команды Data Matrix: 023603. Параметр этой команды может быть установлен от мин. значения до 3116. Мин. длина команды Data Matrix: 023602. Параметр этой команды может быть установлен от 1 до макс. значения.

Например: Установите минимальное значение длины сообщения штрих-кода - 10; максимальное значение 25. Команда программирования: Макс.: 02360325; мин.: 02360210.

### **5.3.4 Maxi code**

<span id="page-48-0"></span>Включить/выключить Maxi code

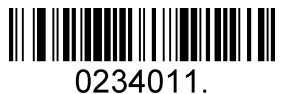

**Включить Maxi code**

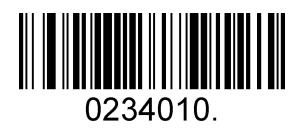

**Выключить Maxi code (по умолчанию)**

#### Длина сообщения

Длина сообщения может быть установлена на максимальное значение, минимальное значение. Данные действительны между макс. и мин. значением.

Максимальное и минимальное значение могут быть установлены с помощью команды программирования. Подробности см. в руководстве по программированию.

Макс. длина команды Maxi Code: 023403. Параметр этой команды может быть установлен от мин. значения до 150. Мин. длина команды Maxi Code: 023402. Параметр этой команды может быть установлен от 1 до макс. значения.

Например: Установите минимальное значение длины сообщения штрих-кода - 10; максимальное значение 25. Команда программирования: Макс.: 02340325; мин.: 02340210.

### **5.3.5 Aztec**

<span id="page-49-0"></span>Включить/выключить Aztec

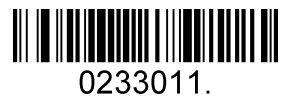

**Включить Aztec (по умолчанию)**

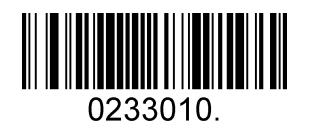

**Выключить Aztec**

#### Длина сообщения

Длина сообщения может быть установлена на максимальное значение, минимальное значение. Данные действительны между макс. и мин. значением.

Максимальное и минимальное значение могут быть установлены с помощью команды программирования. Подробности см. в руководстве по программированию.

Макс. длина команды Aztec: 023306. Параметр этой команды может быть установлен от мин.

значения до 3832. Мин. длина команды Aztec: 023305. Параметр этой команды может быть

установлен от 1 до макс. значения.

Например: Установите минимальное значение длины сообщения штрих-кода - 10; максимальное значение 25. Команда программирования: Макс.: 02330625; мин.: 02330510.

#### Дополнение Aztec

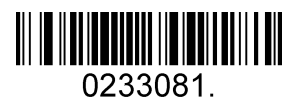

**Включить дополнение Aztec (по умолчанию)**

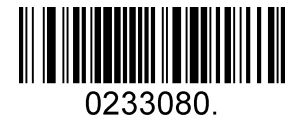

**Выключить дополнение Aztec**

### **5.3.6 Hanxin**

<span id="page-50-0"></span>Включить/выключить Hanxin

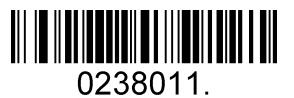

**Включить Hanxin**

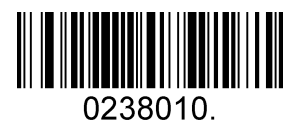

**Выключить Hanxin (по умолчанию)**

#### Длина сообщения

Длина сообщения может быть установлена на максимальное значение, минимальное значение. Данные действительны между макс. и мин. значением.

Максимальное и минимальное значение могут быть установлены с помощью команды программирования. Подробности см. в руководстве по программированию.

Макс. длина команды Hanxin: 023803. Параметр этой команды может быть установлен от мин.

значения до 7833. Мин. длина команды Hanxin: 023802. Параметр этой команды может быть

установлен от 1 до макс. значения.

Например: Установите минимальное значение длины сообщения штрих-кода - 10; максимальное значение 25. Команда программирования: Макс.: 02380325; мин.: 02380210.

## <span id="page-51-0"></span>**5.4 Почтовые типы штрих-кодов**

## <span id="page-51-1"></span>**5.4.1 Китайский почтовый код**

Включить/выключить китайский почтовый код

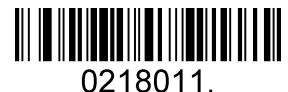

**Включить китайский почтовый код**

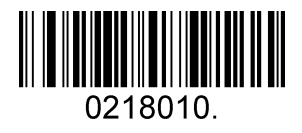

**Выключить китайский почтовый код (по умолчанию)**

## <span id="page-51-2"></span>**5.4.2 Telepen**

Включить/выключить Telepen

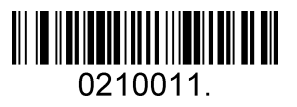

**Включить китайский Telepen**

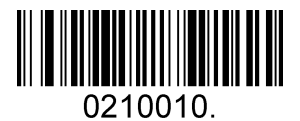

**Выключить китайский Telepen (по умолчанию)**

# **6 Вопросы и ответы**

# <span id="page-52-1"></span><span id="page-52-0"></span>**6.1 Как сканировать китайский язык в QR-кодах?**

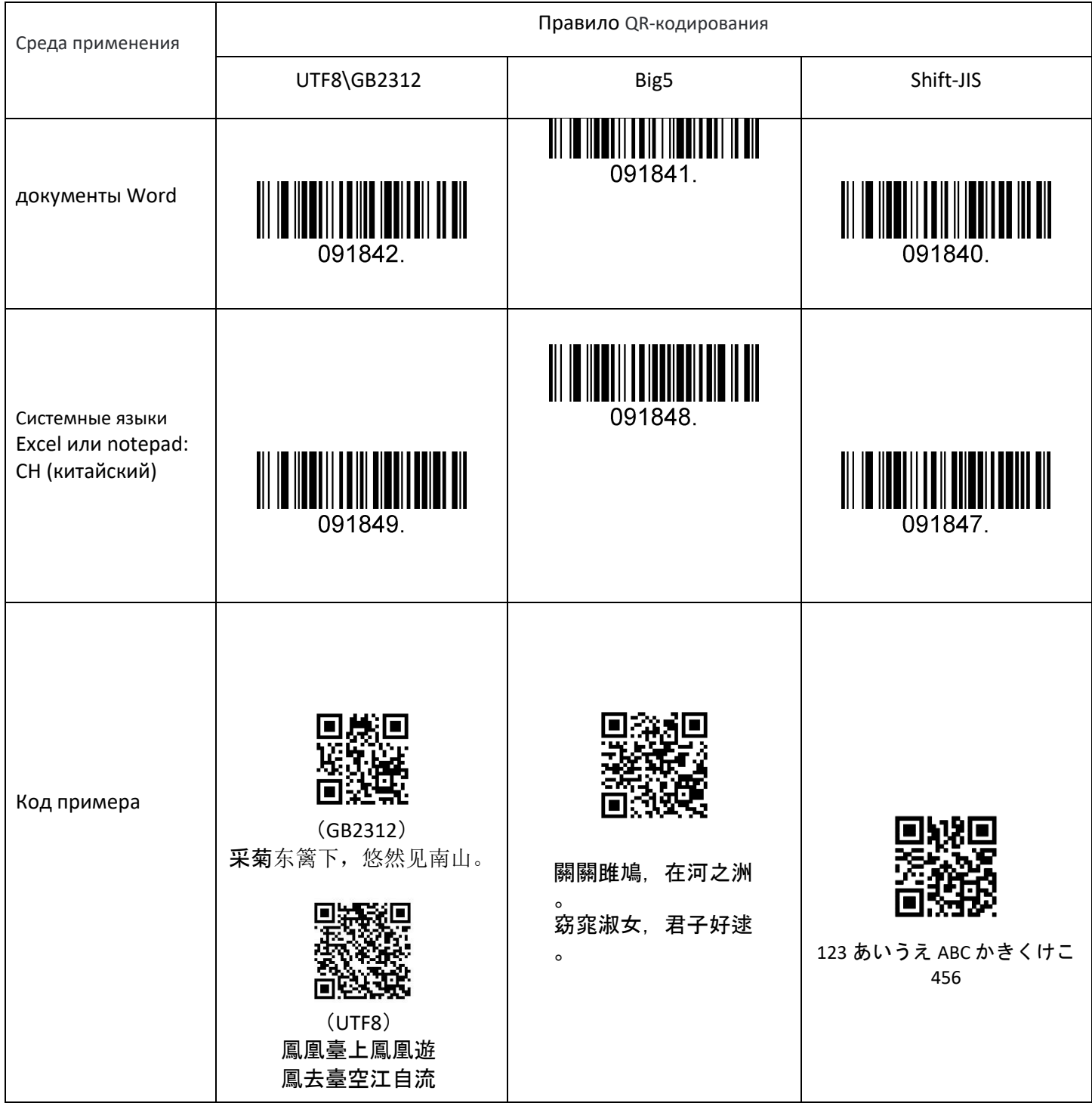

# <span id="page-53-0"></span>6.2 Как сканировать японский в QR-кодах?

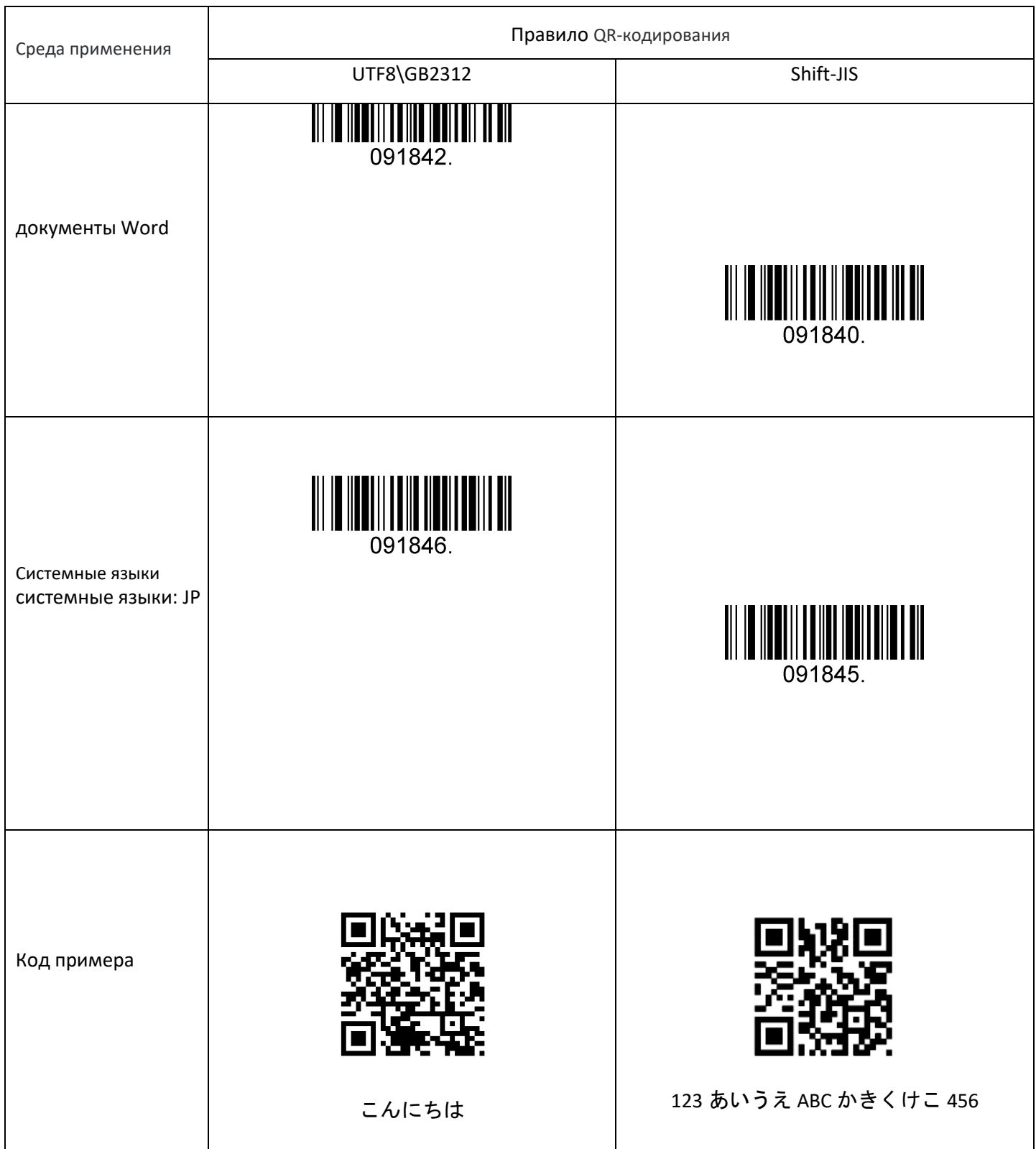

## 6.3 Как сканировать корейский язык в QR-кодах?

<span id="page-54-0"></span>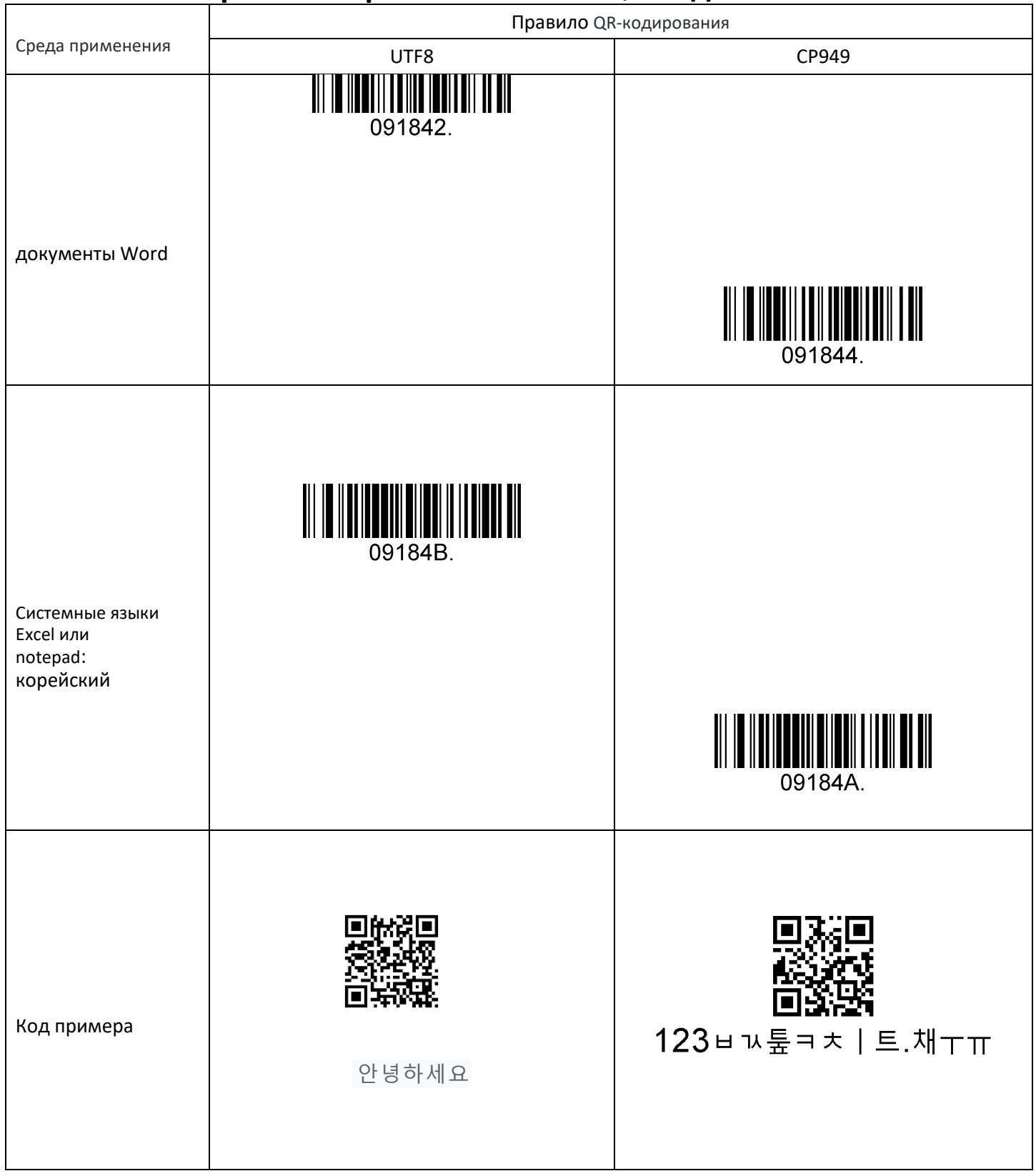

### 6.4 Как сканировать тайский язык в QR-кодах?

<span id="page-55-0"></span>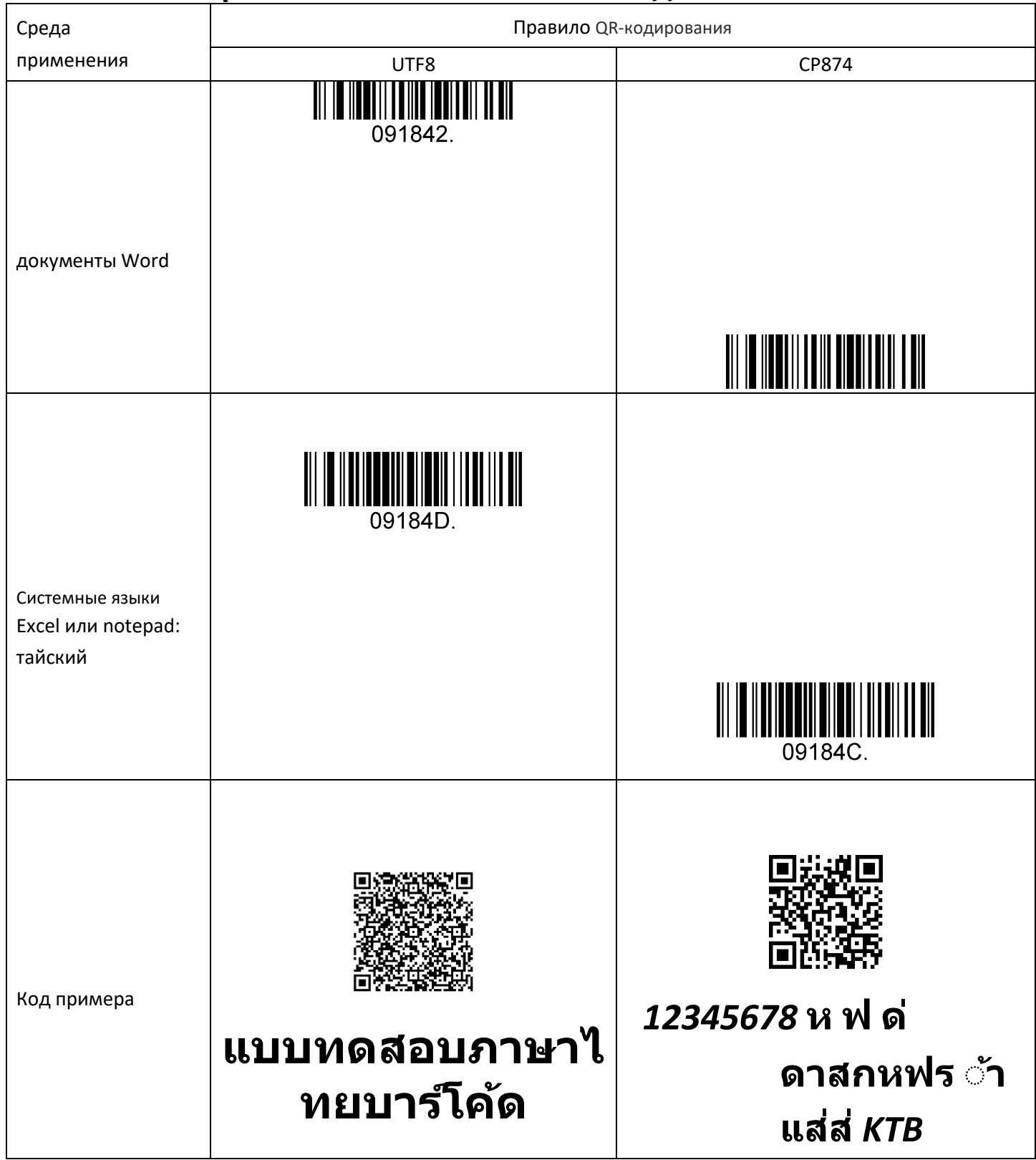

# **7 Приложение**

# <span id="page-56-1"></span><span id="page-56-0"></span>**7.1 Приложение 1: Таблица AIM ID**

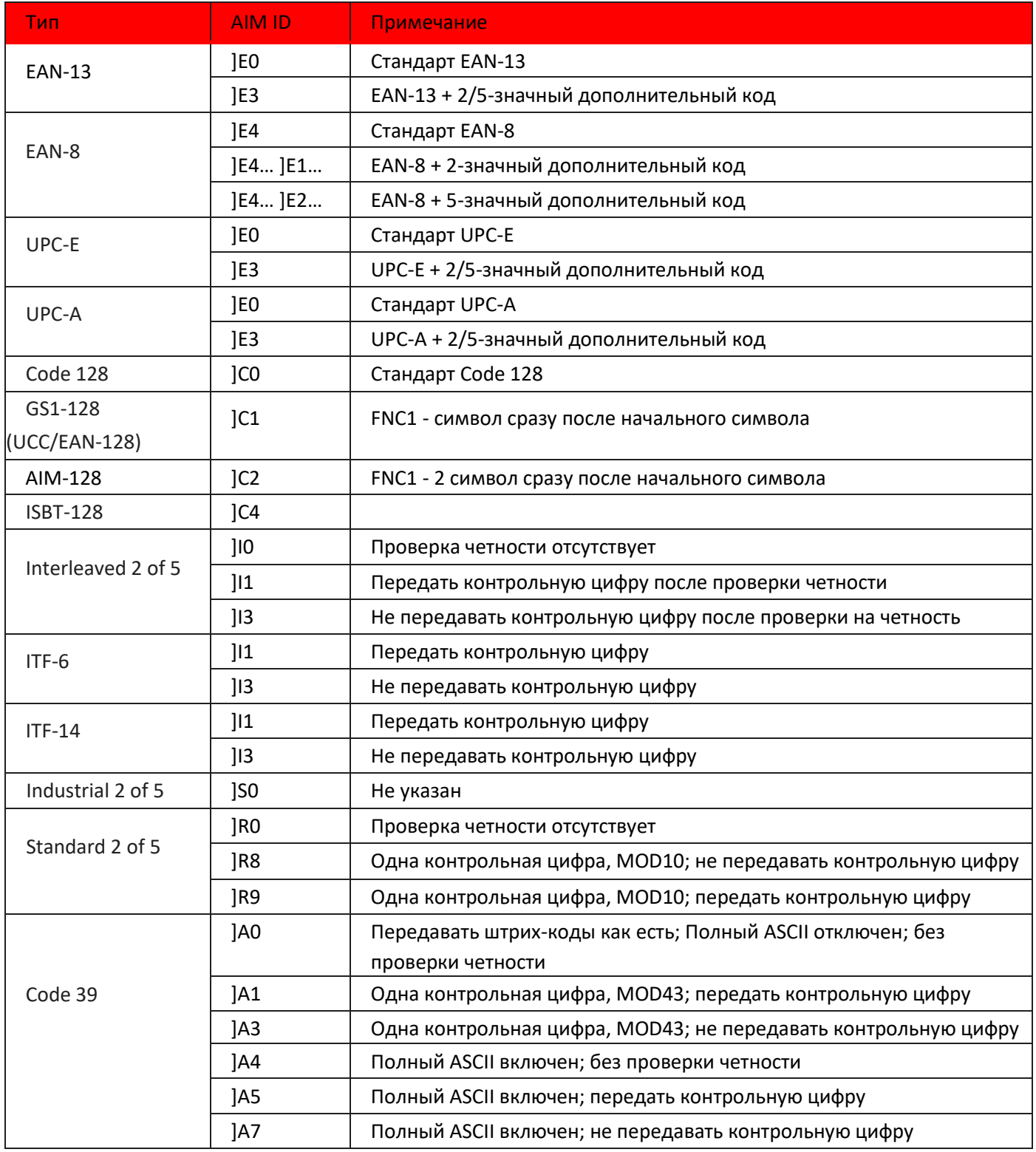

### SuperLead

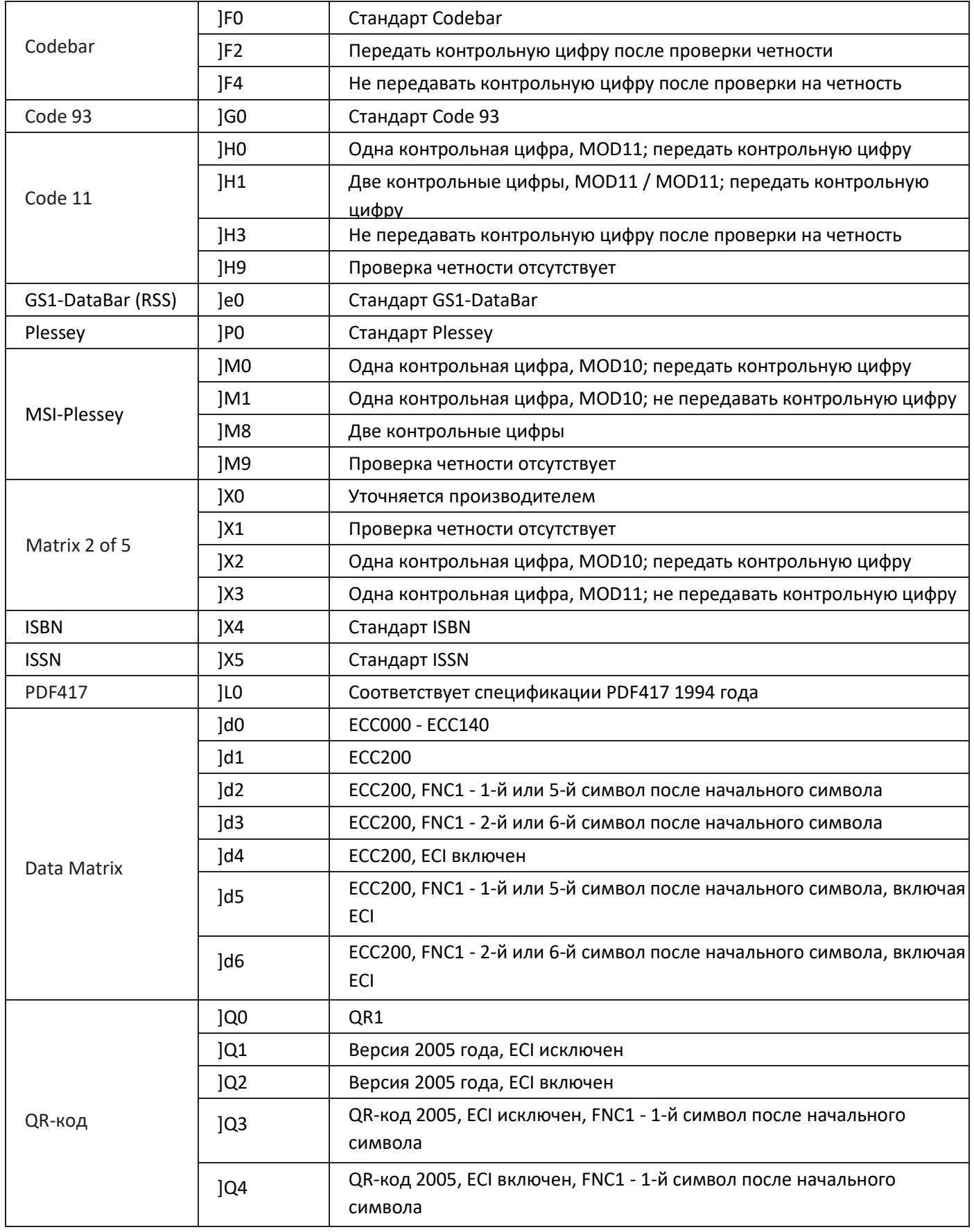

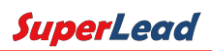

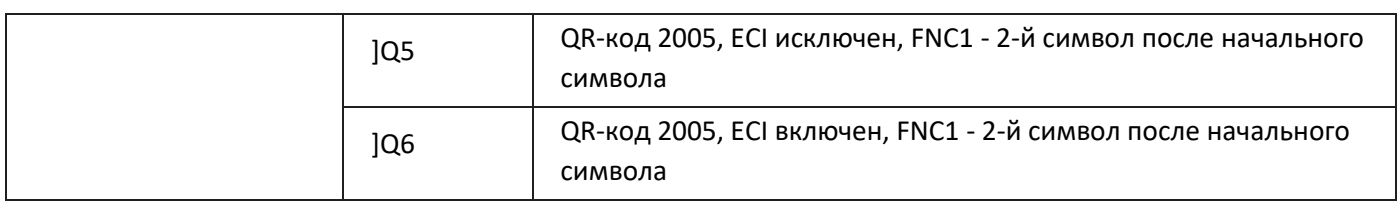

**Документ для ссылок:** ISO / IEC 15424: 2008 Информационные технологии. Методы автоматической идентификации и сбора данных.

Носитель данных

Идентификаторы (включая идентификаторы типов штрих-кодов).

# <span id="page-59-0"></span>**7.2 Приложение 2: Таблица ASCII**

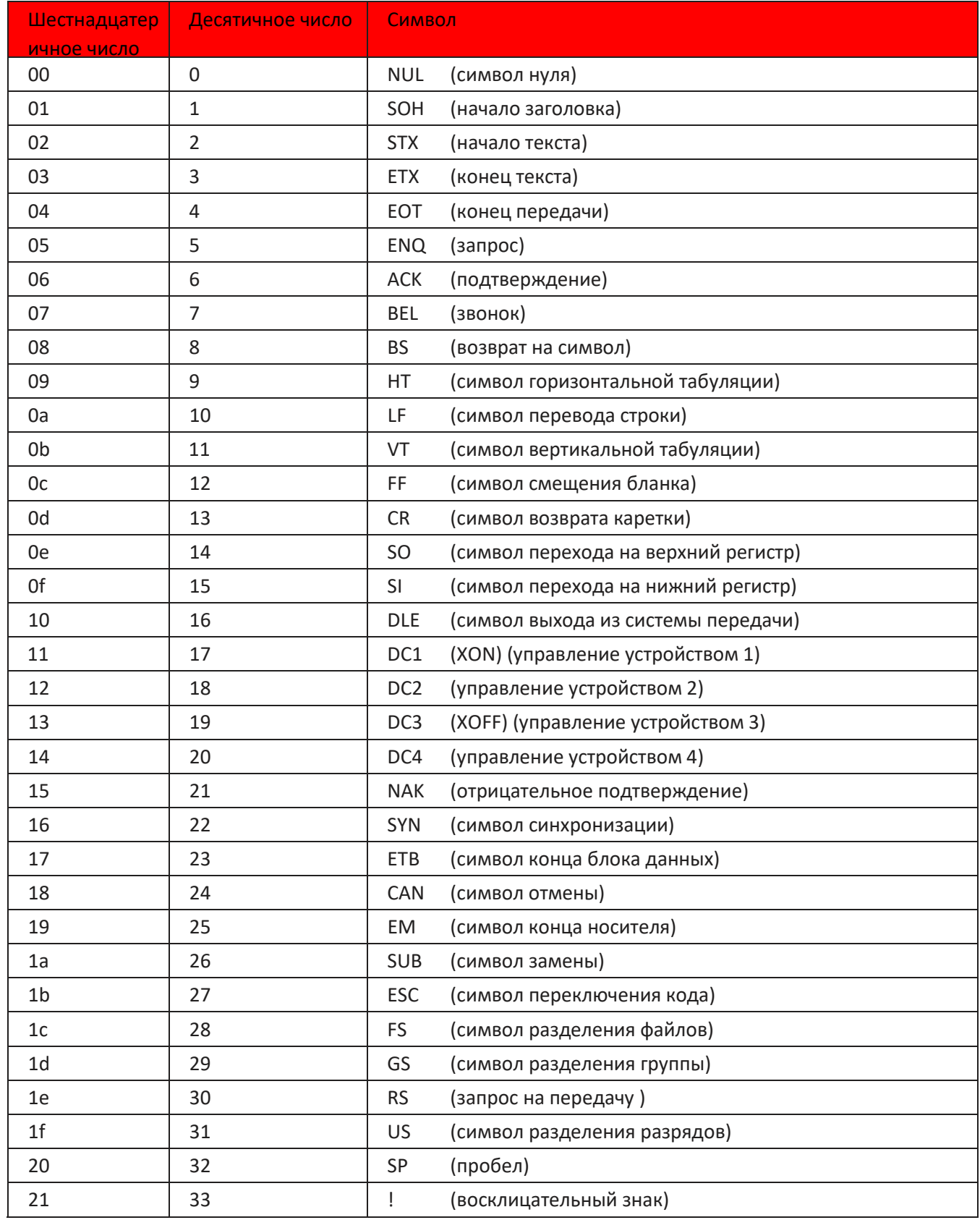

### SuperLead

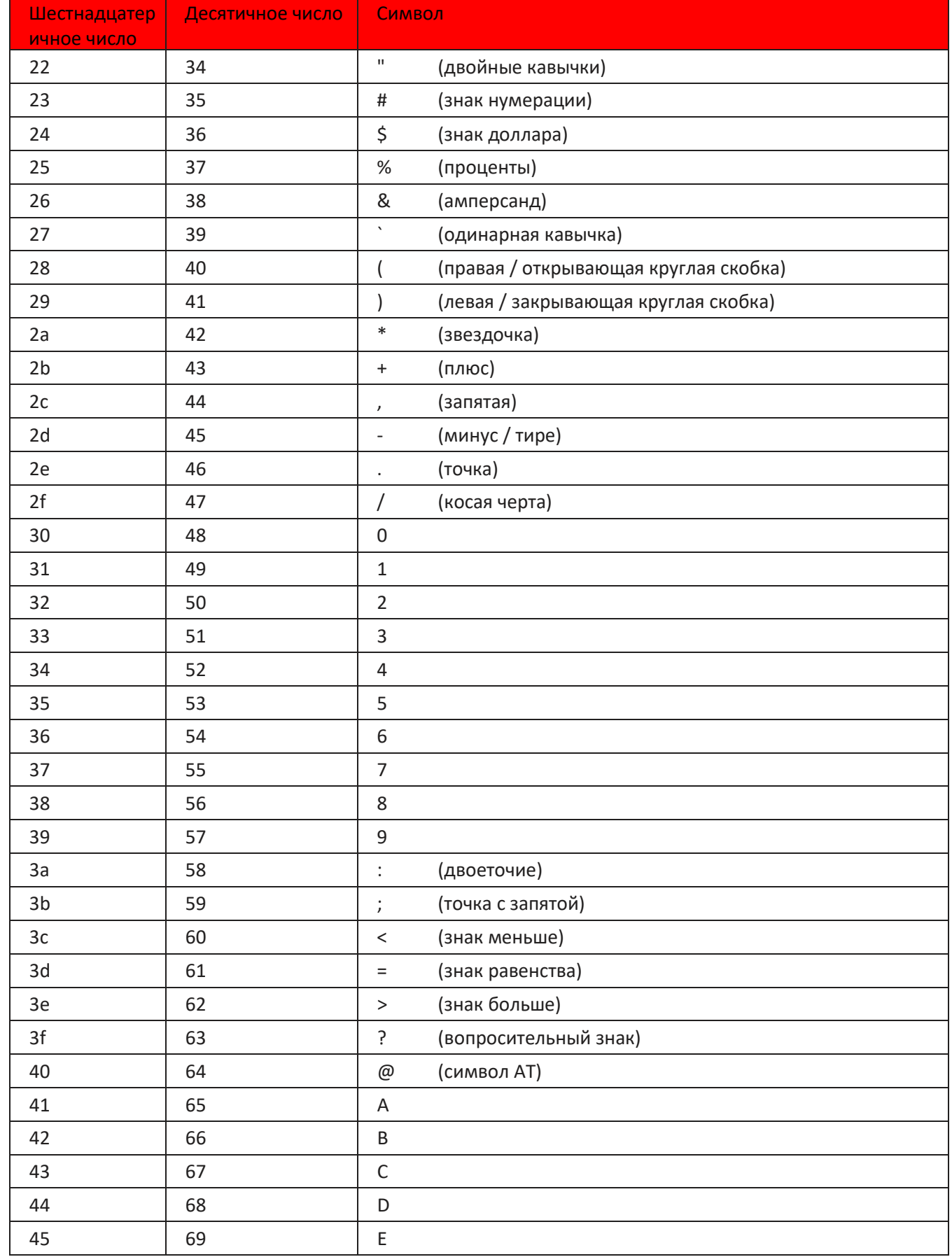

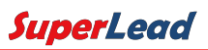

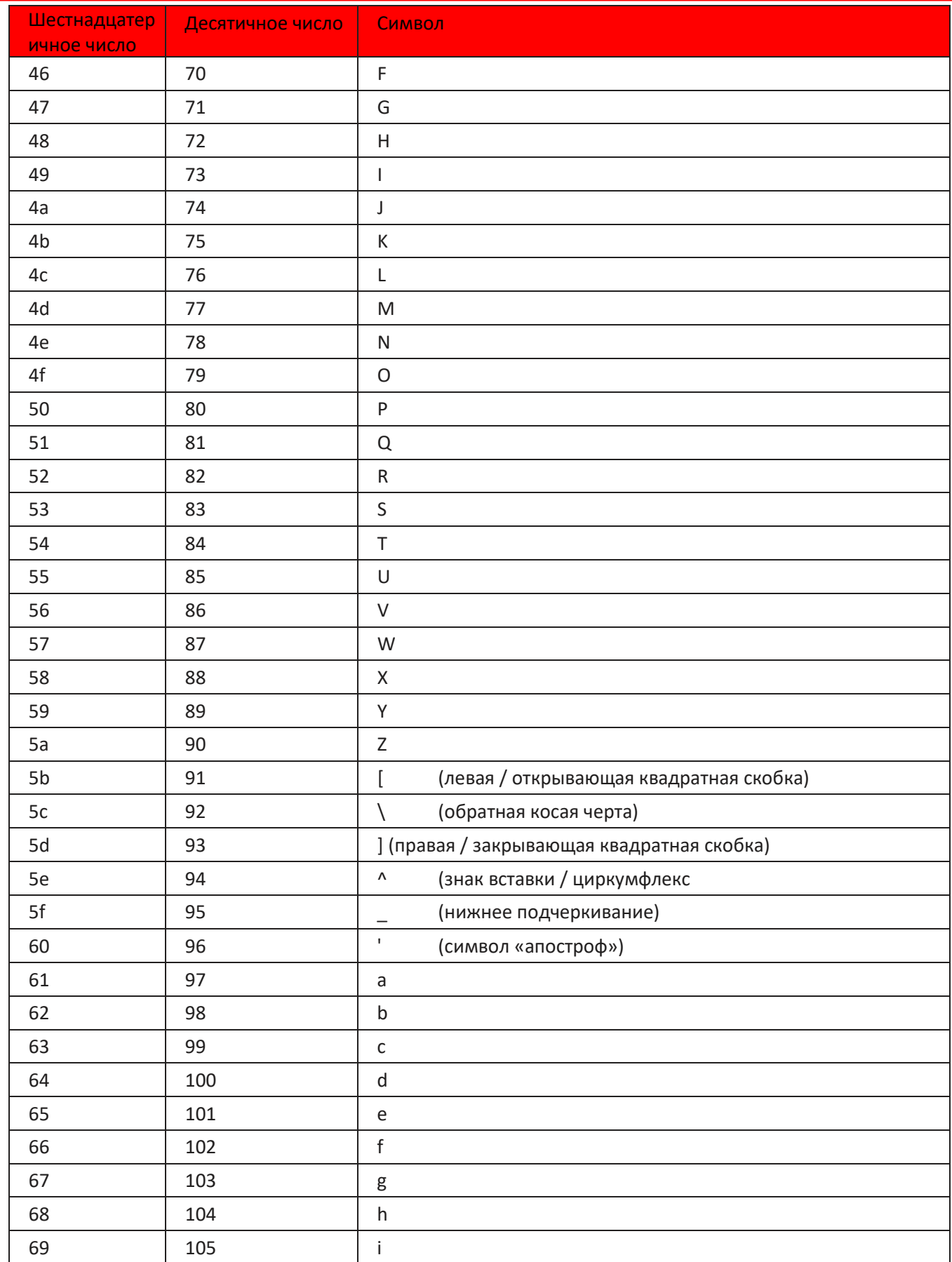

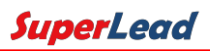

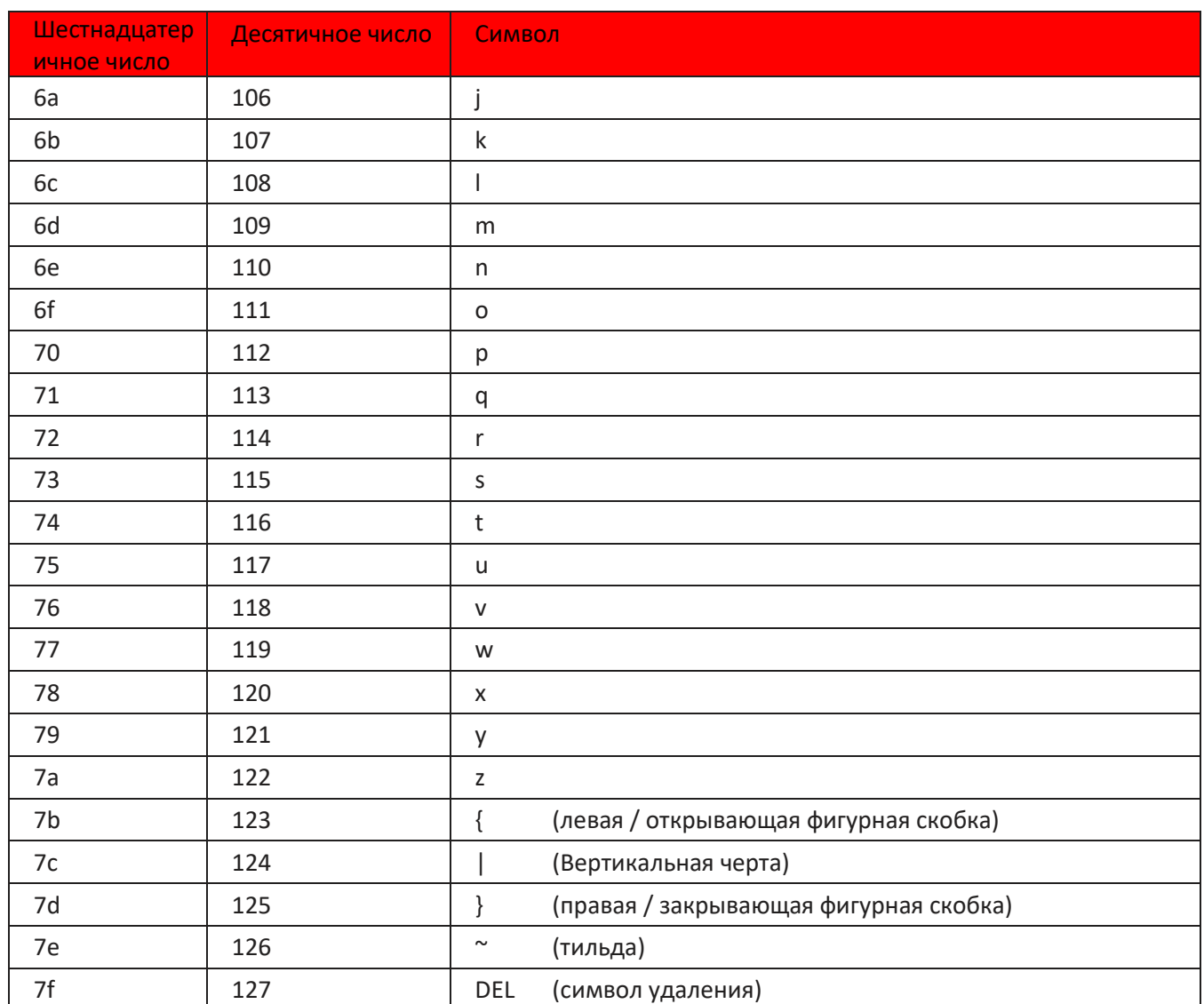

## <span id="page-63-0"></span>7.3 Приложение 3: Цифровые штрих-коды

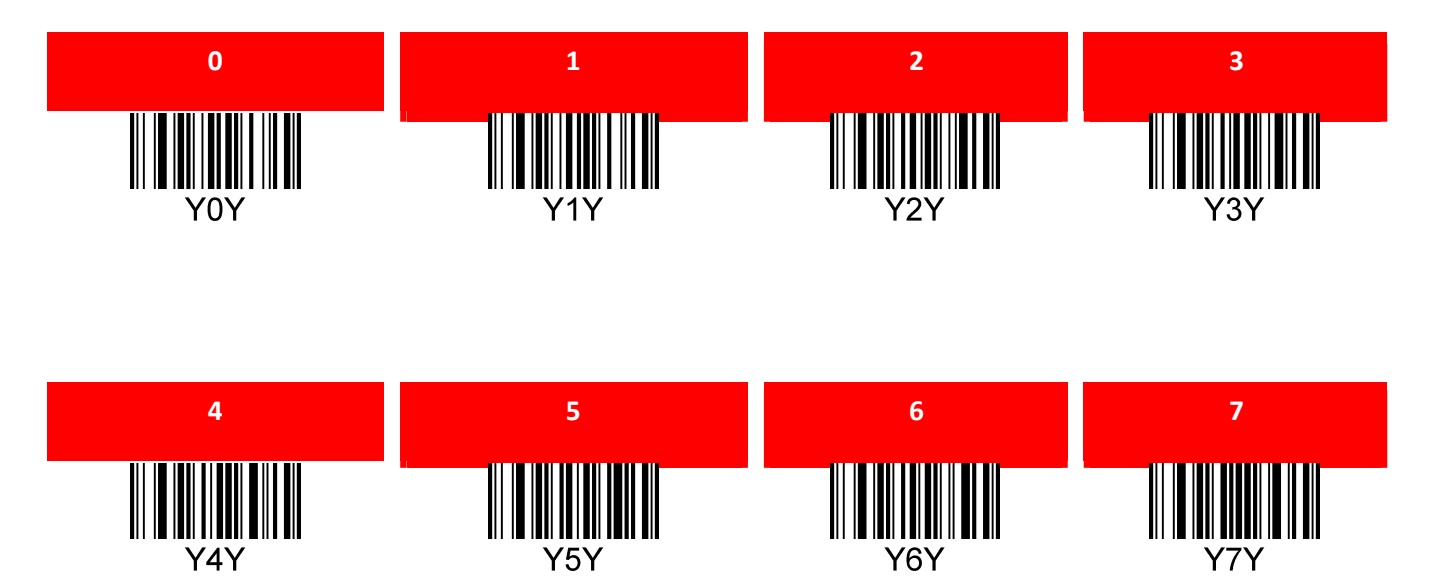

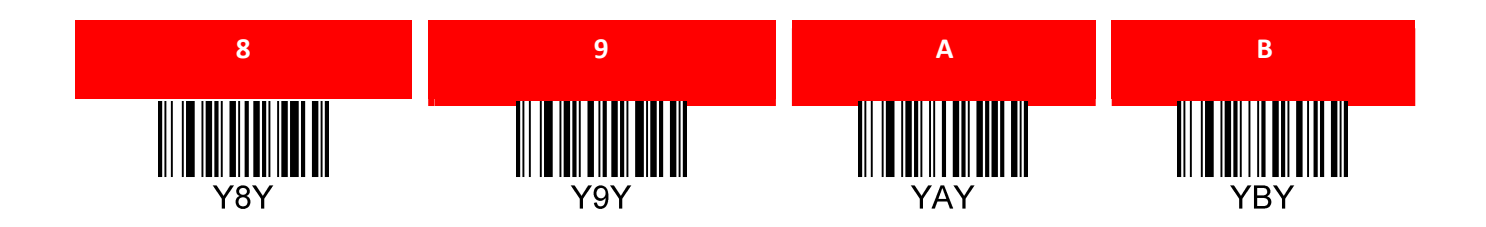

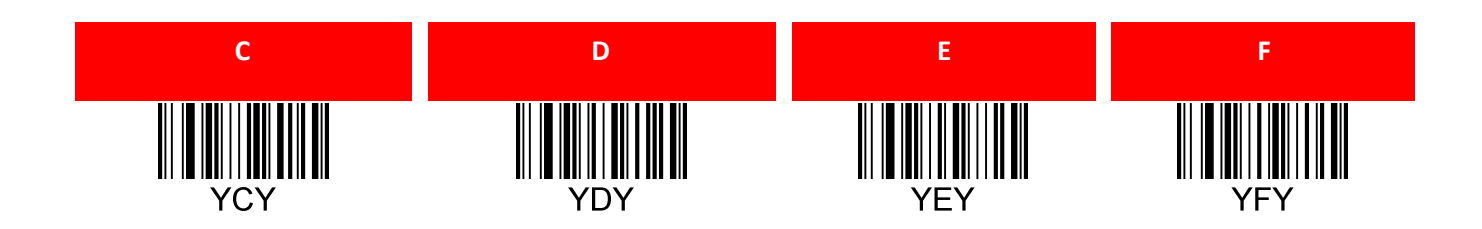